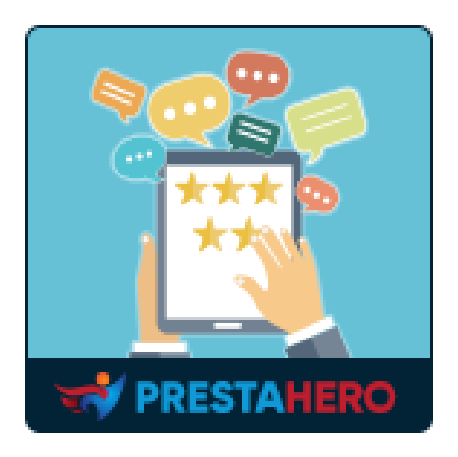

# **PRODUCT REVIEWS**

# Allow customers to submit their product reviews, ratings,

# questions & answers on specific criteria

A product of PrestaHero

# Contents

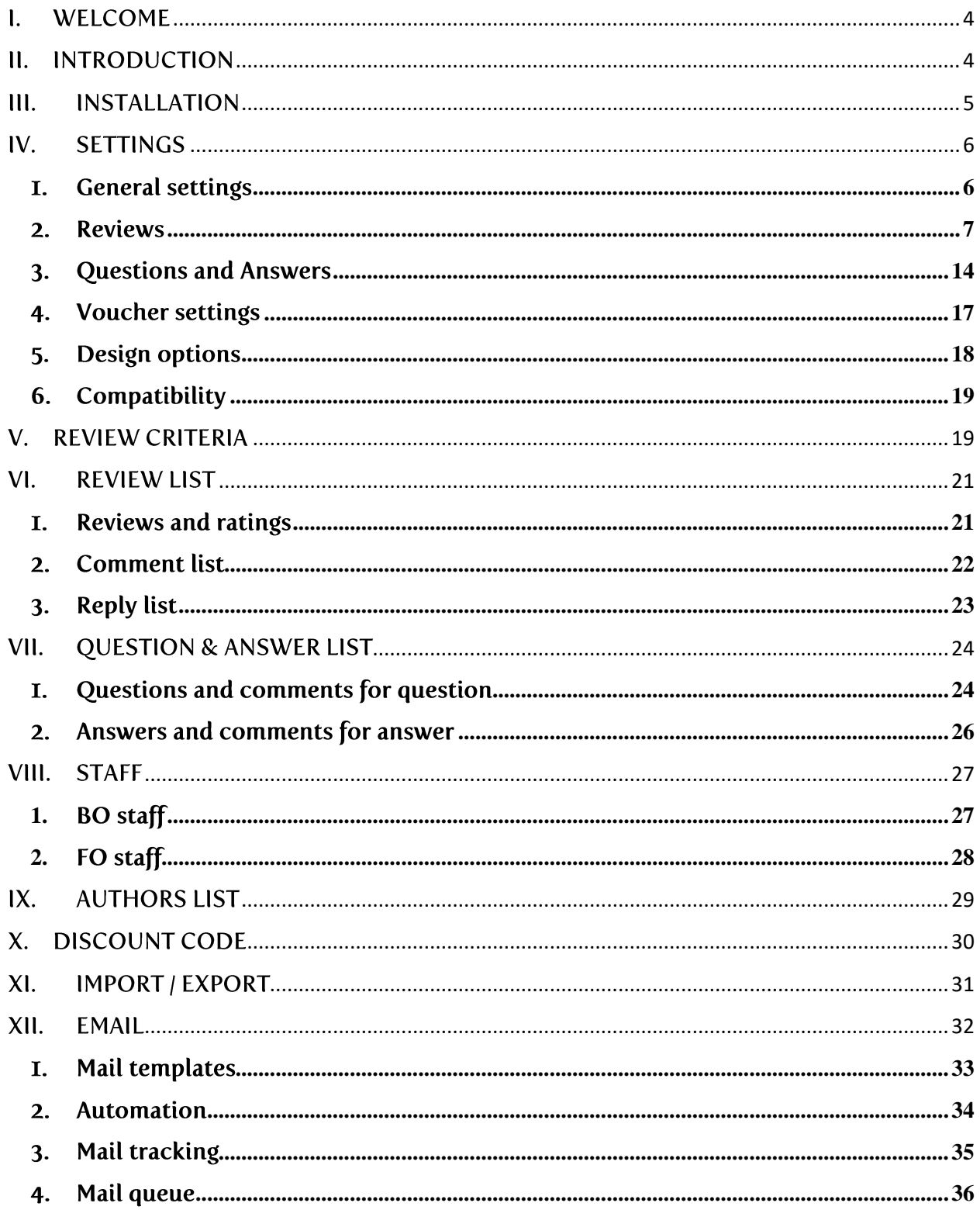

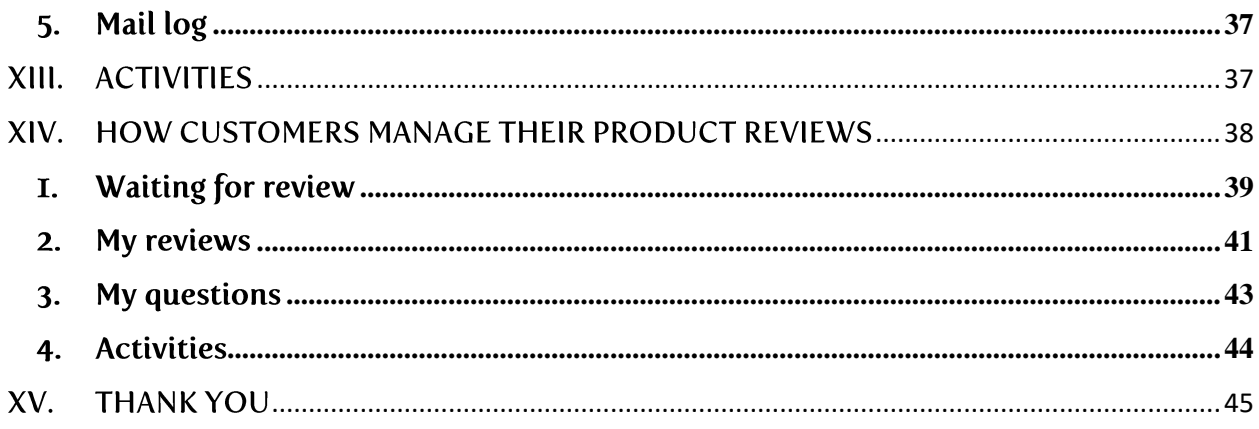

#### <span id="page-3-0"></span>**WELCOME**  $\mathbf{L}$

Thank you for purchasing our product. We hope to guide you through all the aspects of the module installation and the module setup within this document. If you have any questions that are beyond the scope of this documentation, please feel free to contact us.

*\*Note: All instruction screenshots are taken from PrestaShop 1.7.*

#### <span id="page-3-1"></span>**INTRODUCTION**  $II.$

Customer reviews are an important point when it comes to convincing potential customers and enhancing your brand image. By collecting customer reviews and making great levels of trust, you will not only increase your conversion rate but also your sales!

**Product Reviews** helps you collect and display ratings and reviews about your products and PrestaShop store. Such social proof increases your conversion rate, organic traffic, and buyer engagement by leveraging your user-generated content.

*\*Product Reviews is compatible with PrestaShop 1.6.x, 1.7.x and 8.x*

#### <span id="page-4-0"></span>**III. INSTALLATION**

**Product Reviews** can be installed as other standard PrestaShop modules. Follow the steps below to install this module on your website:

- 1. In your website back office, navigate to **"Modules > Modules Manager"**
- 2. Click on **"Upload a module"**, select module installation file (**ets\_reviews.zip**) then upload the module.
- 3. On module listing page, click on **"Install"** button of the module you just uploaded and install it.
- 4. You're done! Click on "**Configure**" button to navigate to module working area.

**Quick access**: You can also navigate to **Product Reviews**'s configuration page through the quick access menu.

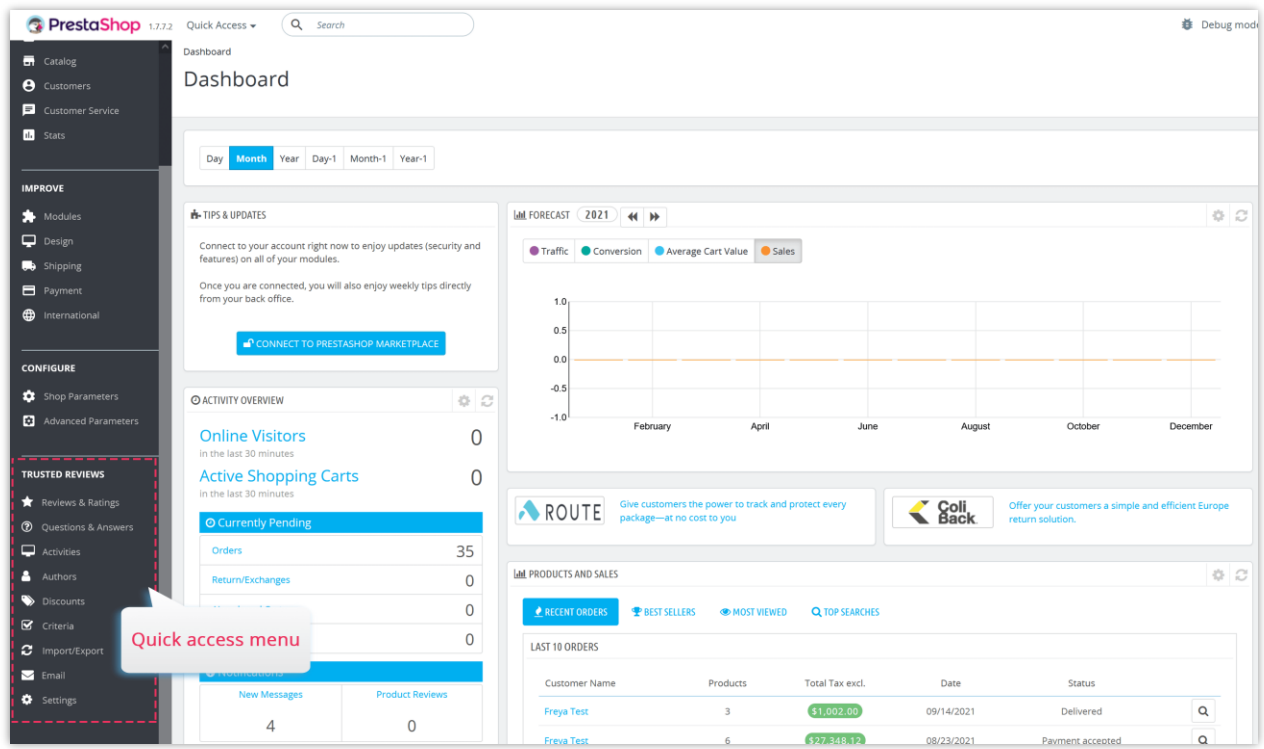

#### <span id="page-5-0"></span>**SETTINGS**  $IV.$

After successfully installing our module, let's start configuring the product review system for your PrestaShop store.

Navigate to "**Settings**" page to find the global options to manage customer reviews.

#### <span id="page-5-1"></span>I. General settings

- **Enable multiple languages for review:** enable this option to allow customers to leave product reviews in multiple languages.
- **How to display reviews, comments, Q&A and replies:** select the way you want: from all languages or the selected language
- **Enable reCAPTCHA on comment form**: To prevent spam comments, you should enable reCAPTCHA for product comment form. Our module supports both reCAPTCHA v2 and reCAPTCHA v3.
- **Validated order statuses**: The customer's order needs to be changed to the selected status before the customer can leave a review.
- **Recorded activities**: Select the visitor/customer's activities that will be recorded by this module. You can view all the recorded activities on ["](#page-36-1) $ACTIVITIES"$  page.
- **How to display customer name**: Select a way to display customer name on the front office.

Click "**Save**" to apply your configuration.

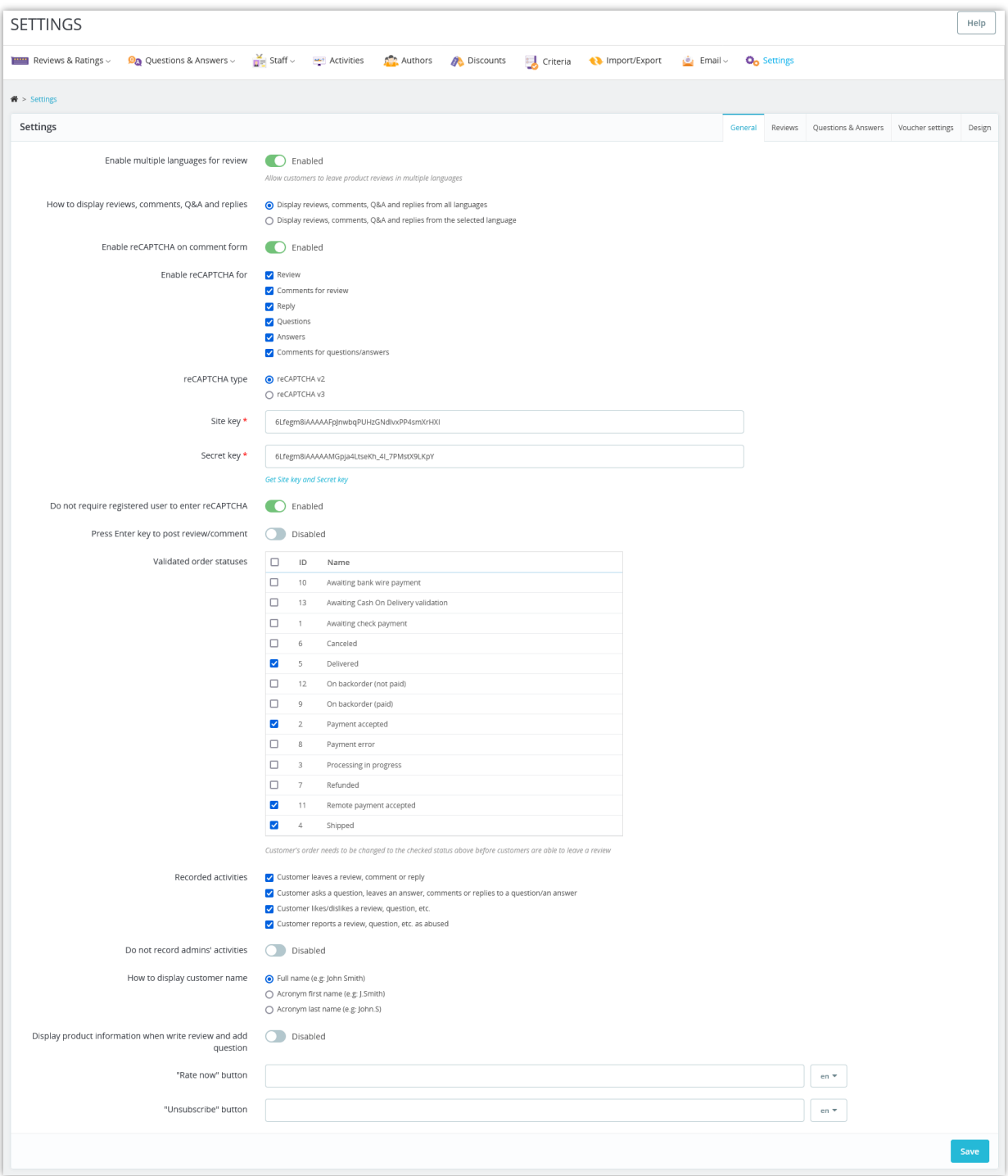

### <span id="page-6-0"></span>2. Reviews

On "**Reviews**" tab, you will find the specific options to configure product reviews on your PrestaShop store:

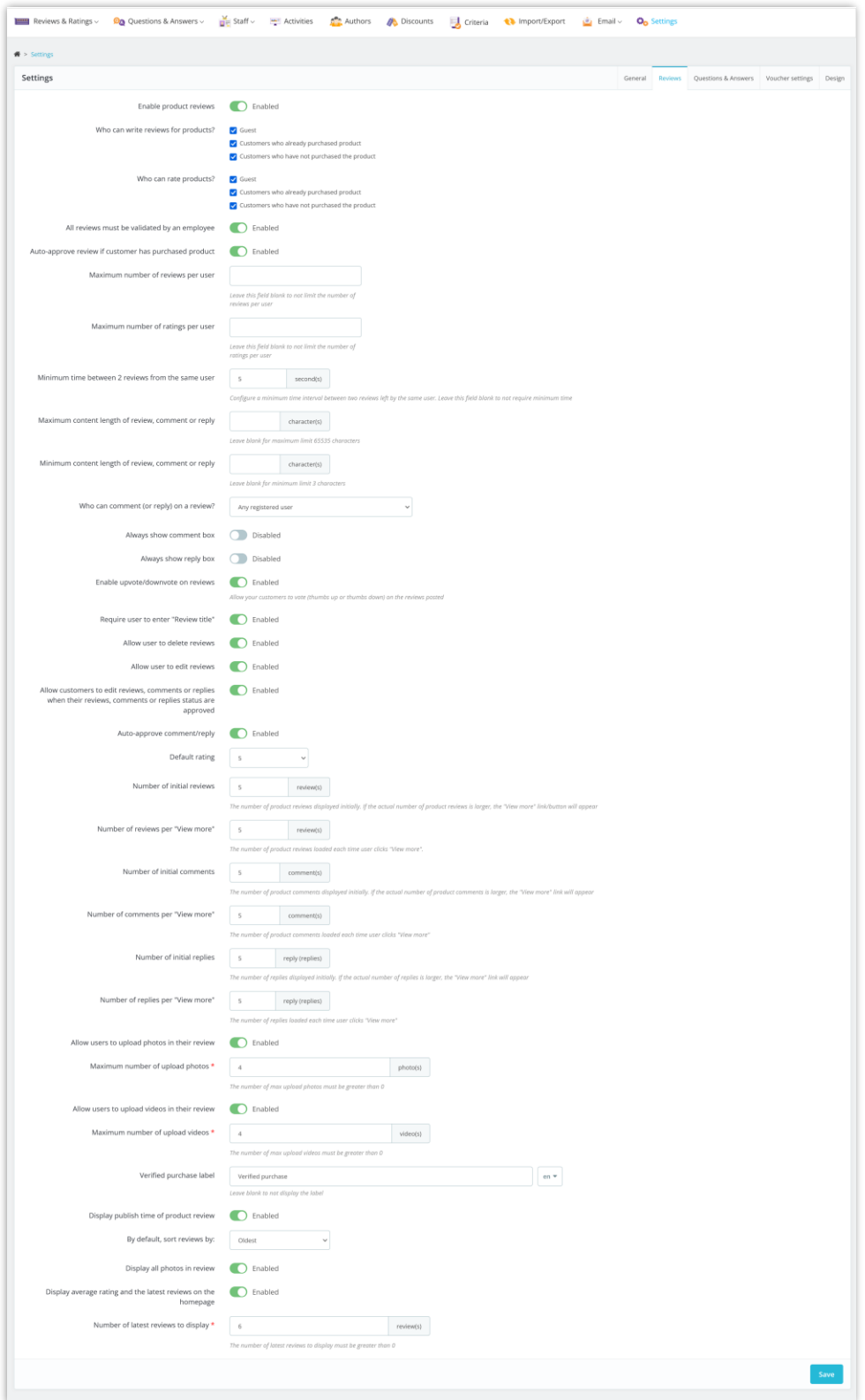

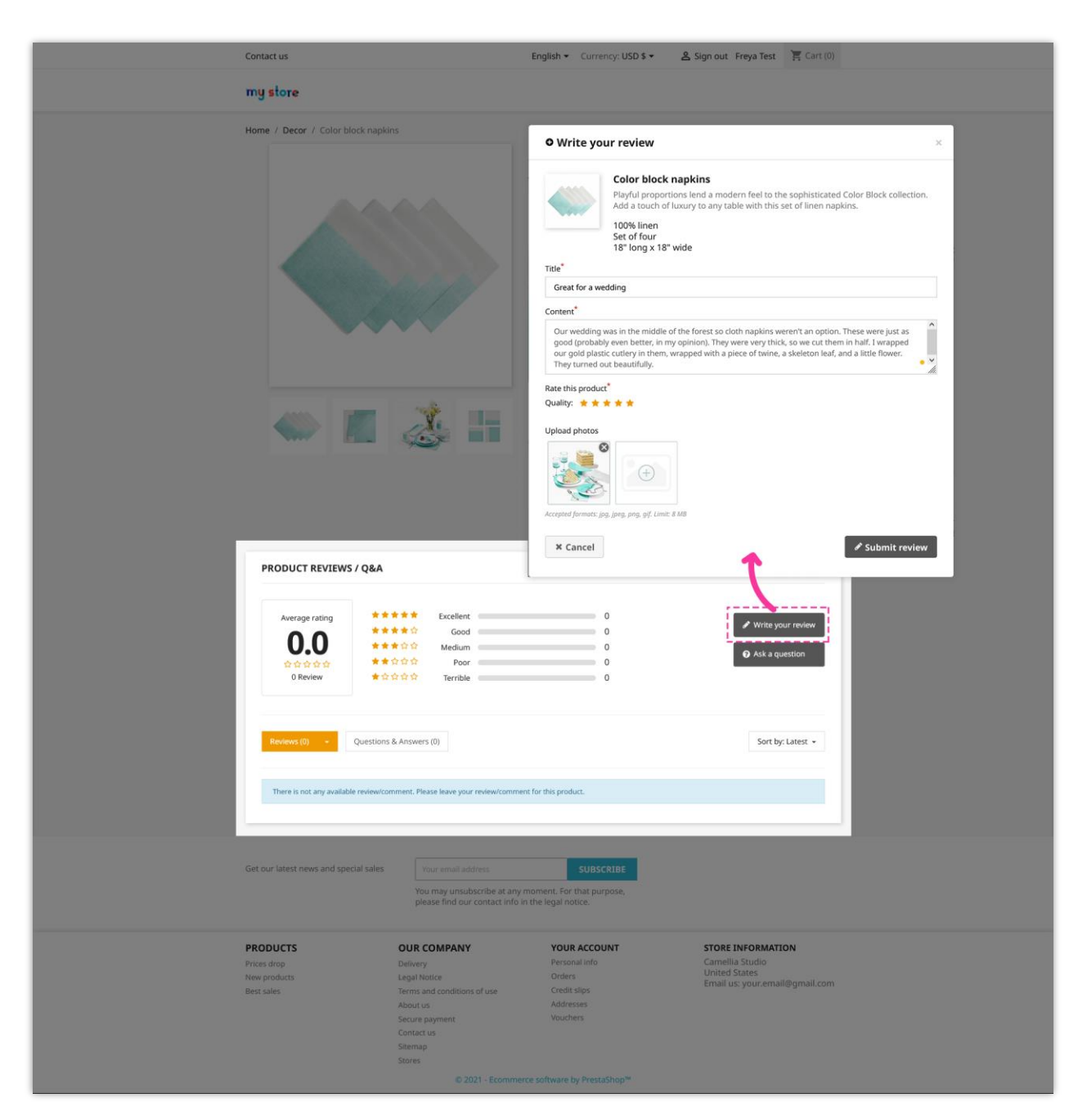

For example, here is a product review section on the product detail page:

Customers can edit or delete their published review. Customers can also like/dislike, leave a comment or report a review as abused.

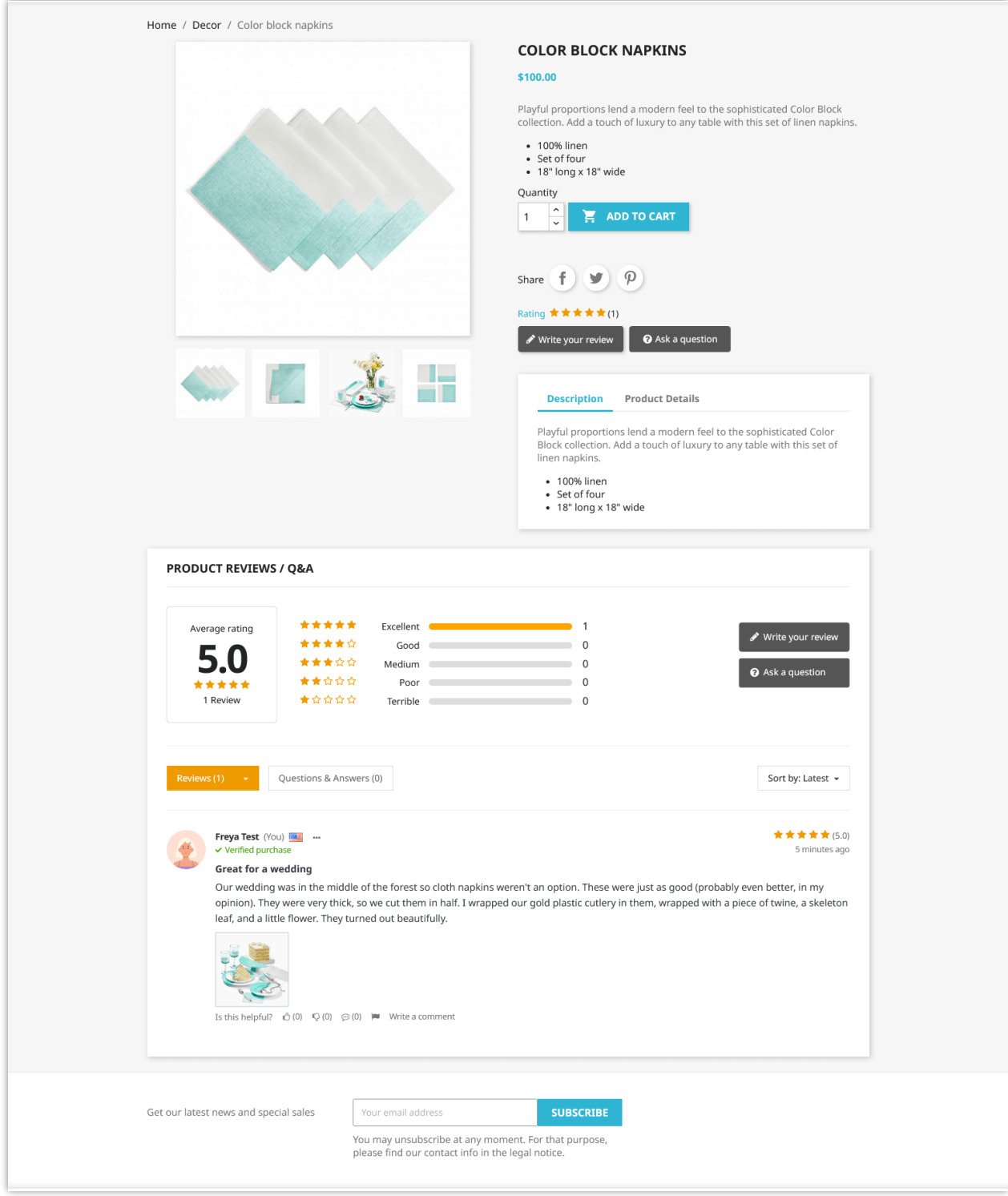

Here is a product review section on the home page:

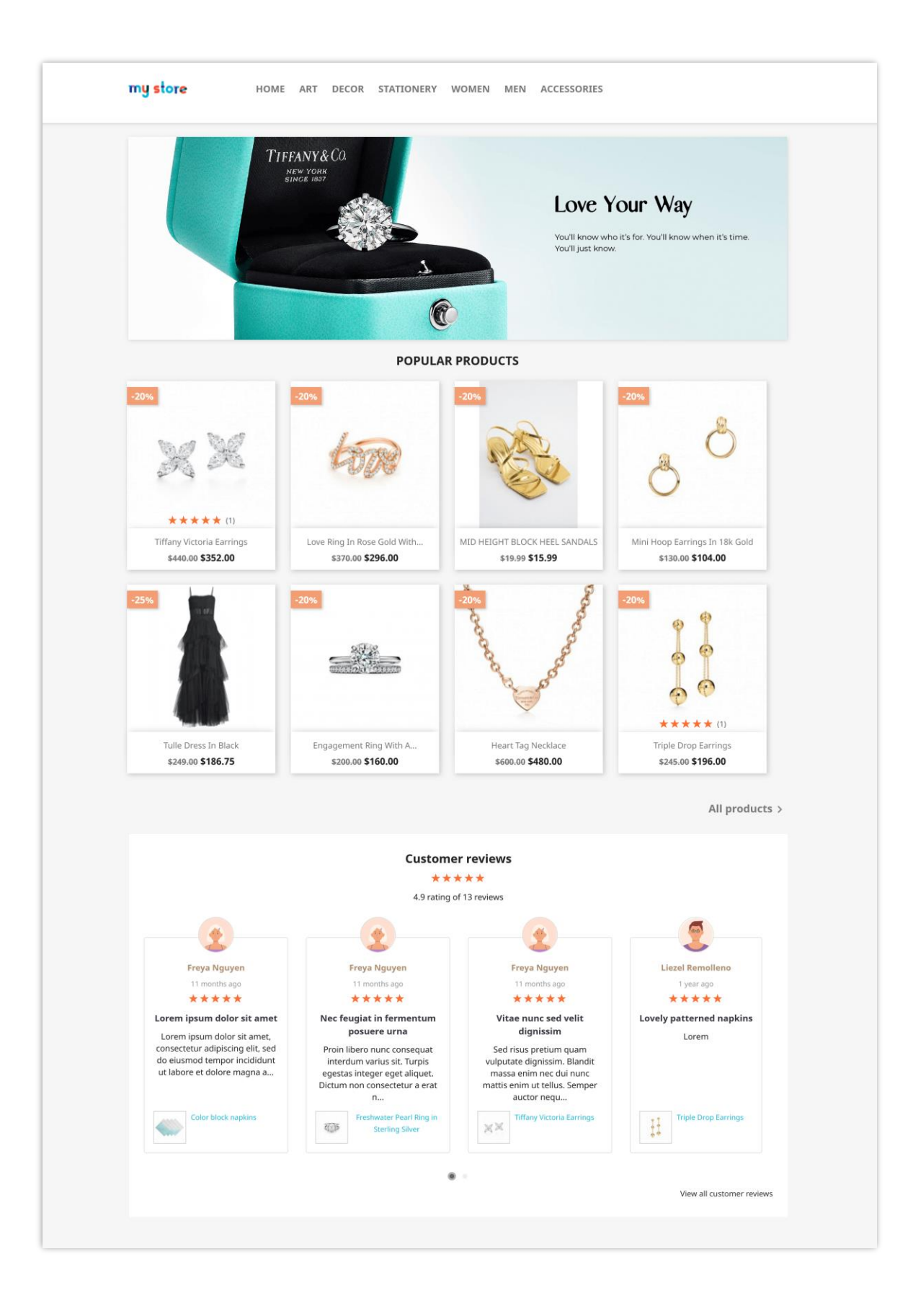

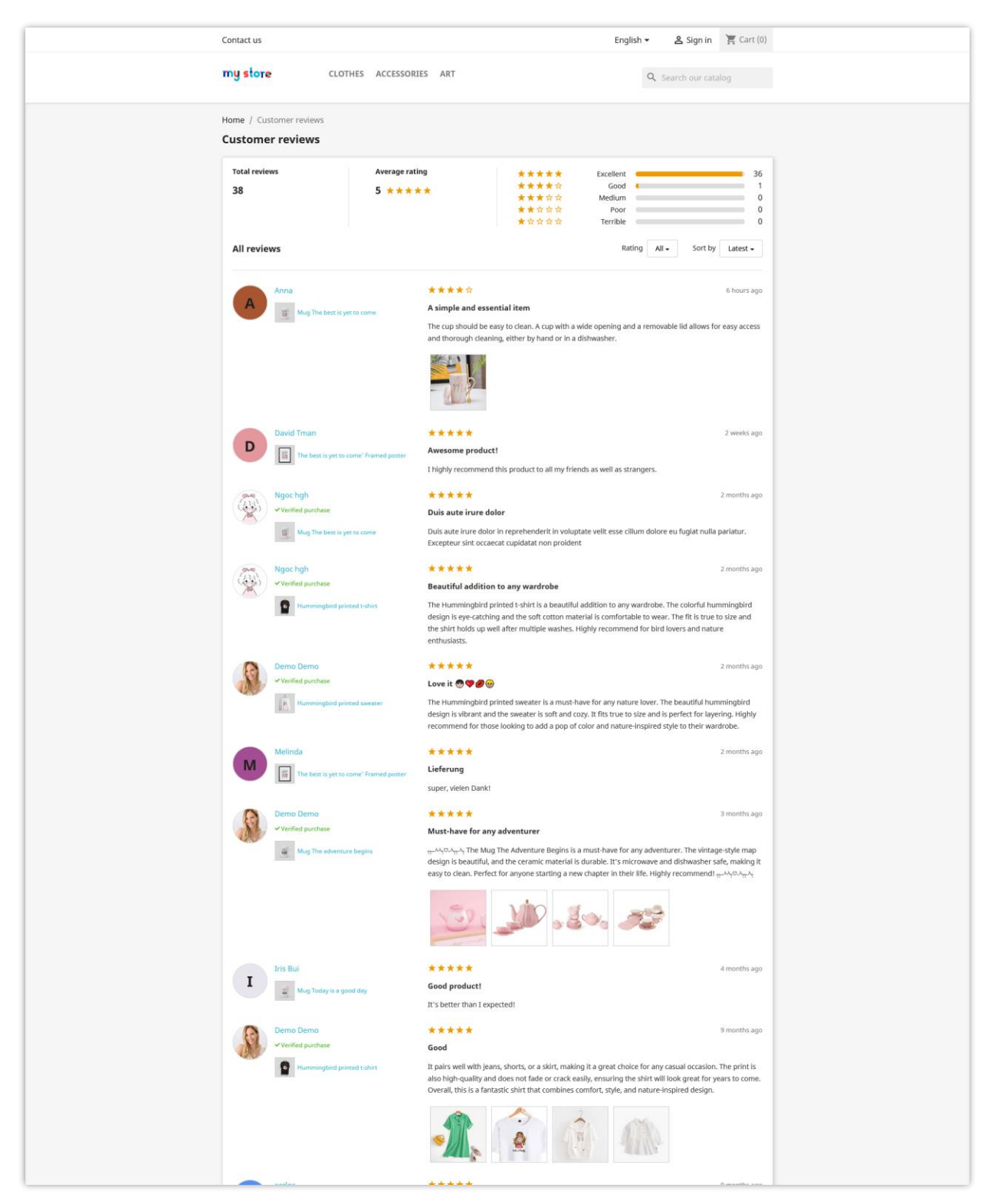

The module also displays all reviews and ratings on a separate page:

#### **Note:**

*At present, our module automatically supports displaying product reviews on Google Snippet and is compatible with Google's latest algorithm. This functionality works well with the majority of PrestaShop themes. However, for a few custom themes, the automatic display of product reviews on Google Snippet may not function, requiring you to manually add a 'hook'. Please follow the instructions below:*

- Open the file: /themes/your\_current\_theme/templates/\_partials/microdata/product*jsonld.tpl*
- *Add {hook h='displayMicrodataAggregateRating' id\_product=\$product.id} to line 59. You can refer to the screenshot below.*

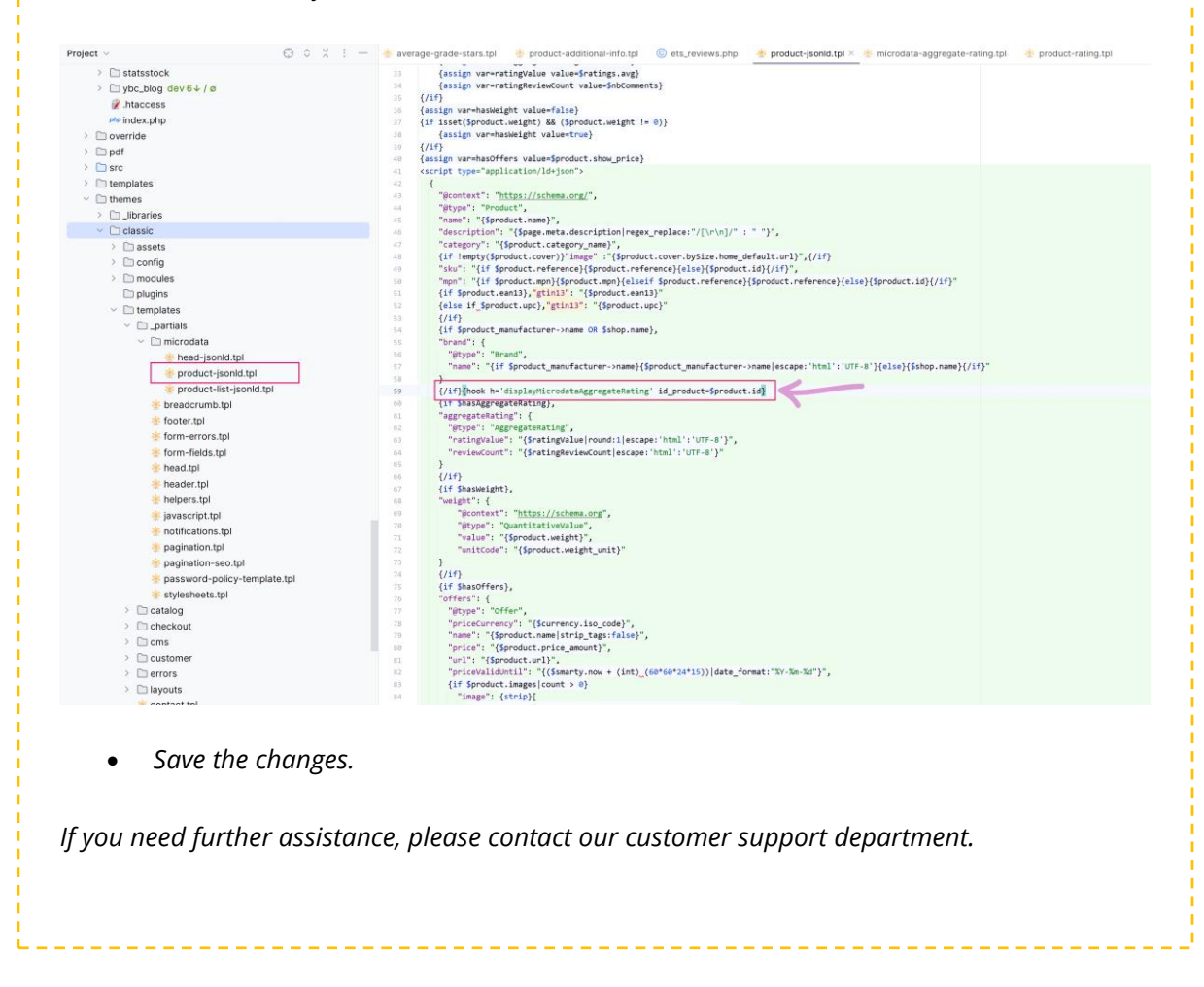

# <span id="page-13-0"></span>3. Questions and Answers

Our module also allows customers to leave the question related to your products then you or other customers can answer. It will help to resolve the customer's all doubt about products.

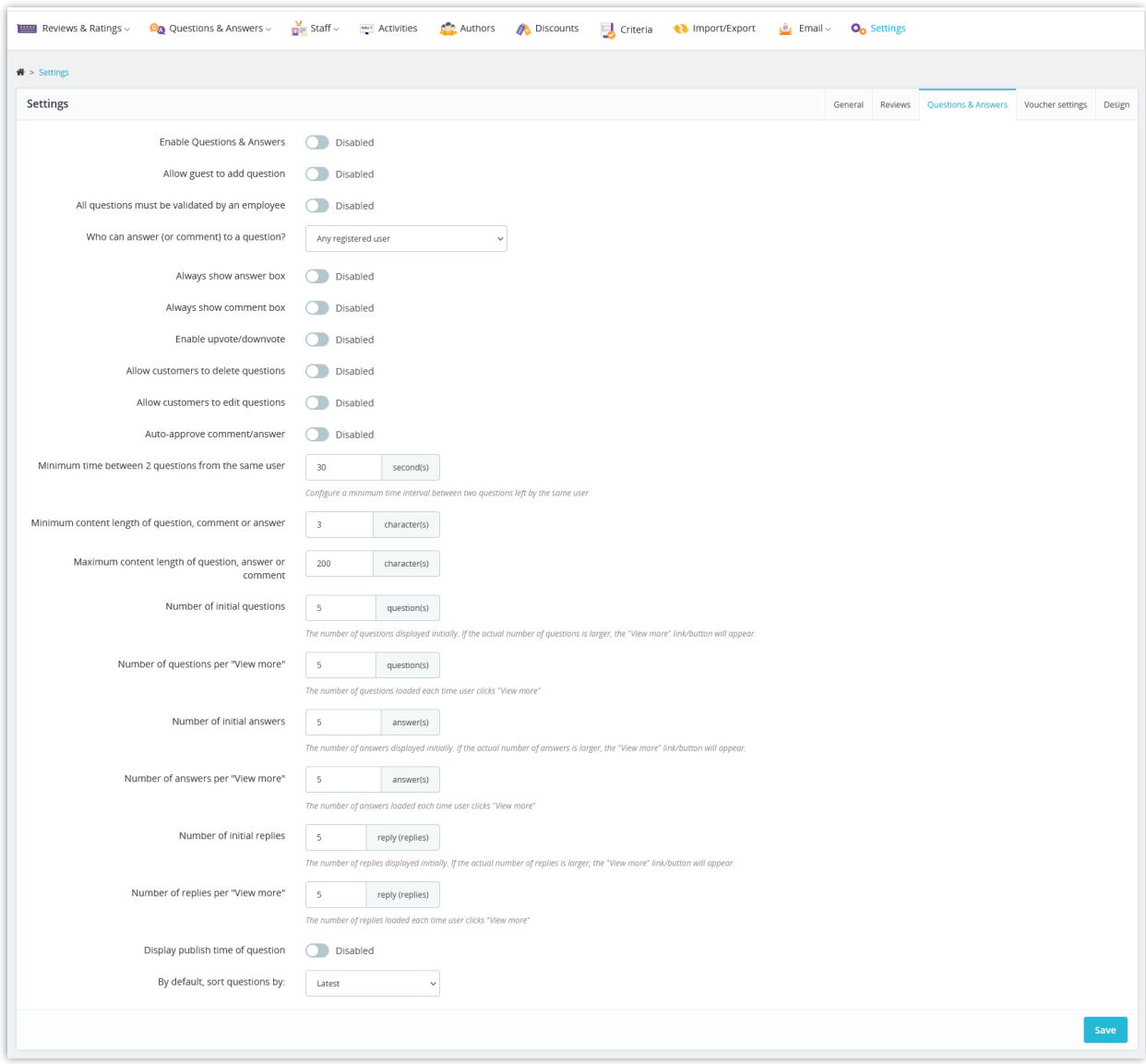

On the "**Question and Answer**" tab, you can find the options to configure the Q&A system.

For example, here is a Q&A section on the product detail page:

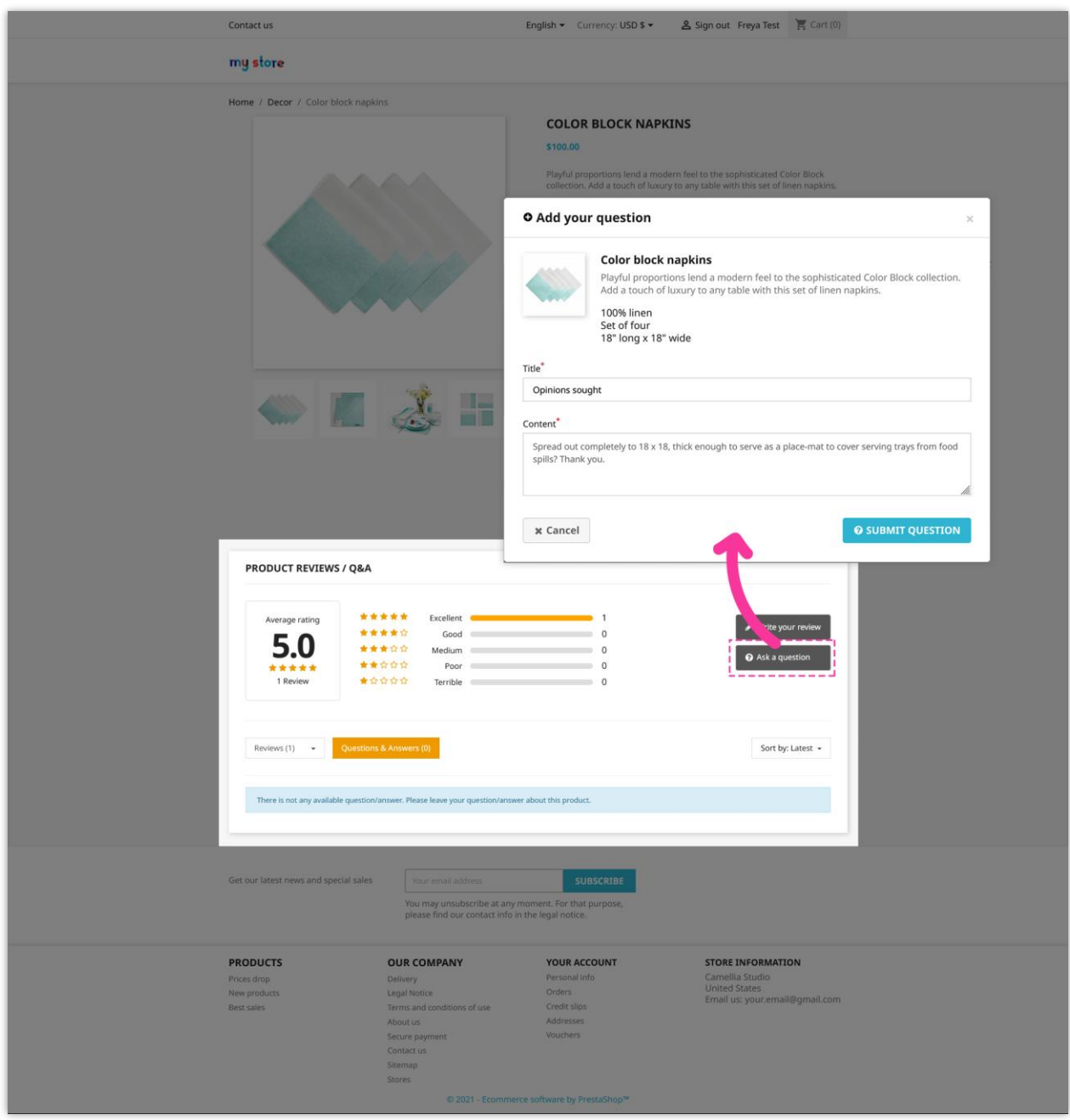

Customers can edit or delete their published question/answer. Customers can also like/dislike, answer a question, leave a comment or report a question/answer as abused.

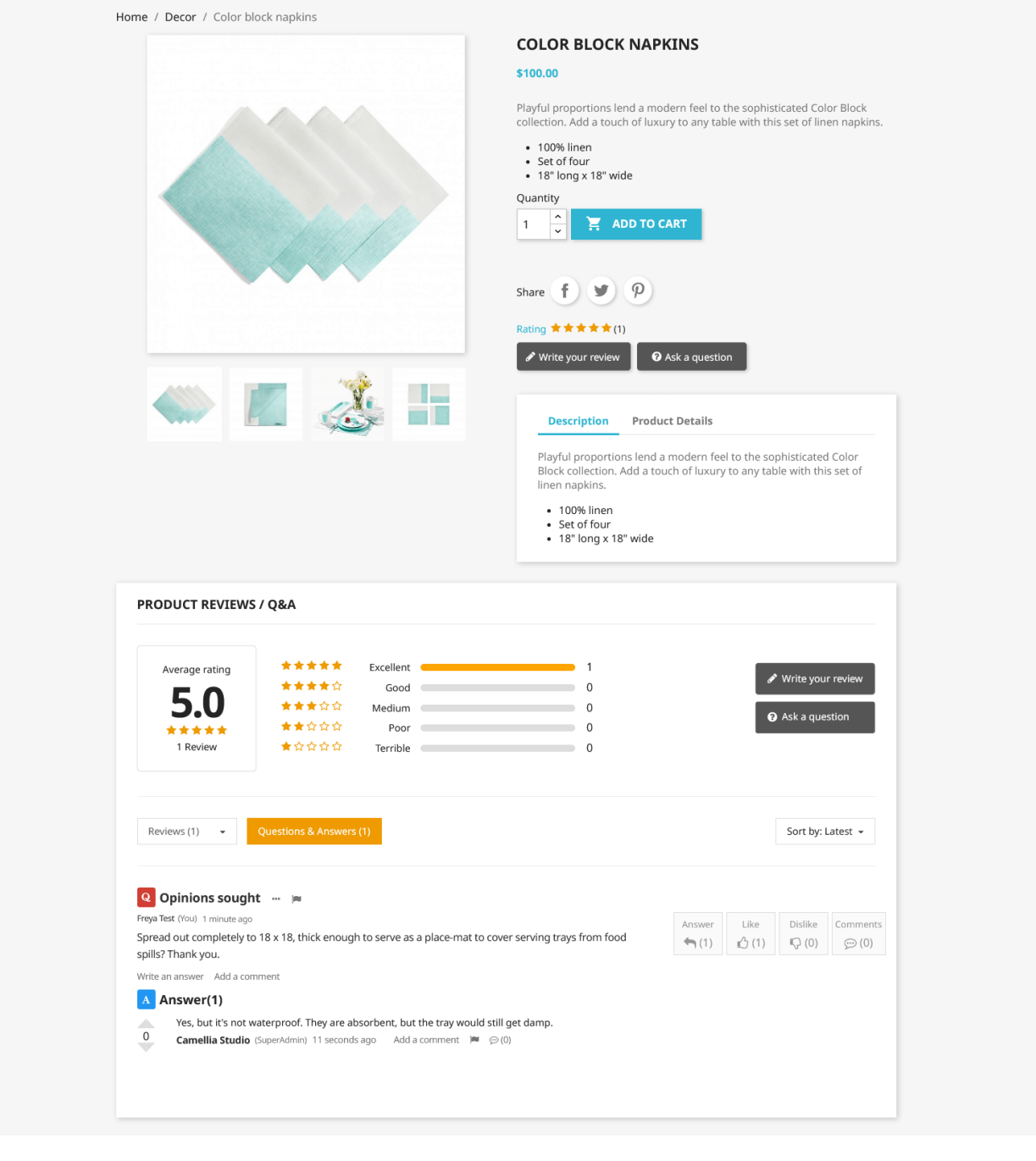

# <span id="page-16-0"></span>4. Voucher settings

You can encourage customers to submit product reviews by giving them a voucher.

Navigate to "**Voucher settings**" tab to configure how and when to send voucher code to customers.

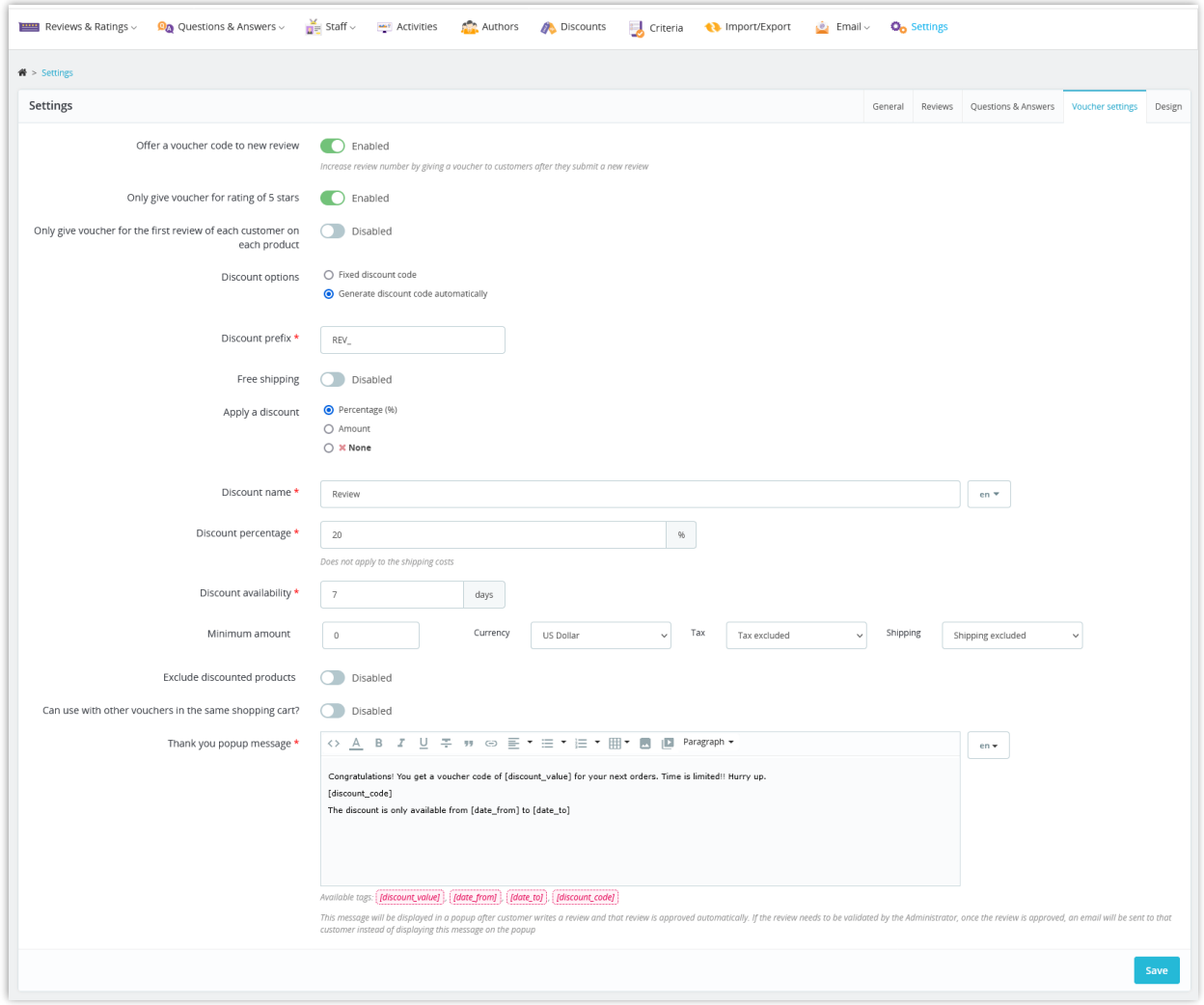

Customers can check the voucher codes they have earned from "**My account > My voucher**" area:

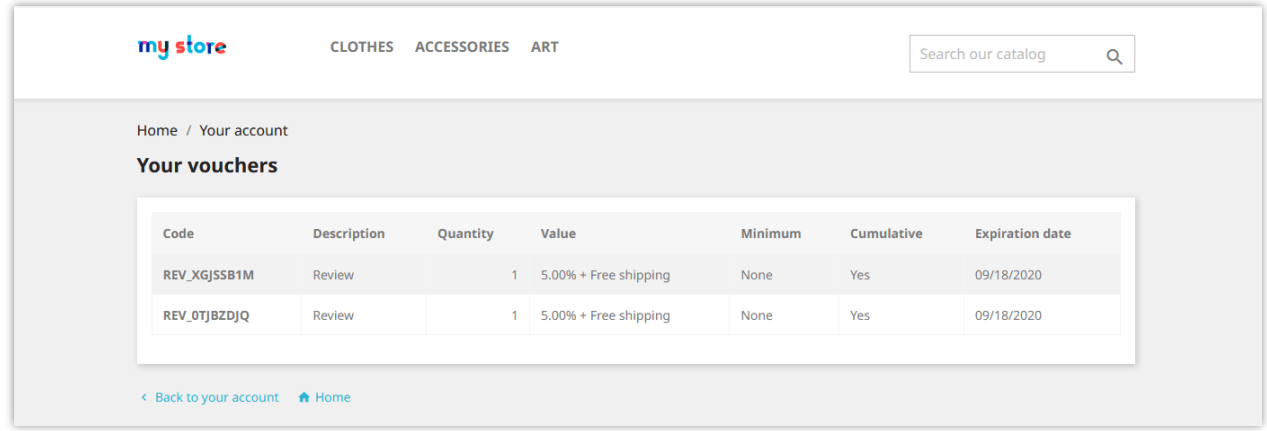

# <span id="page-17-0"></span>5. Design options

Our module makes the design for product review area simpler and more straightforward and presents a clear look in front of the customers. It's totally responsive and can display perfectly on any devices. You can customize the color of product review elements to fit your template.

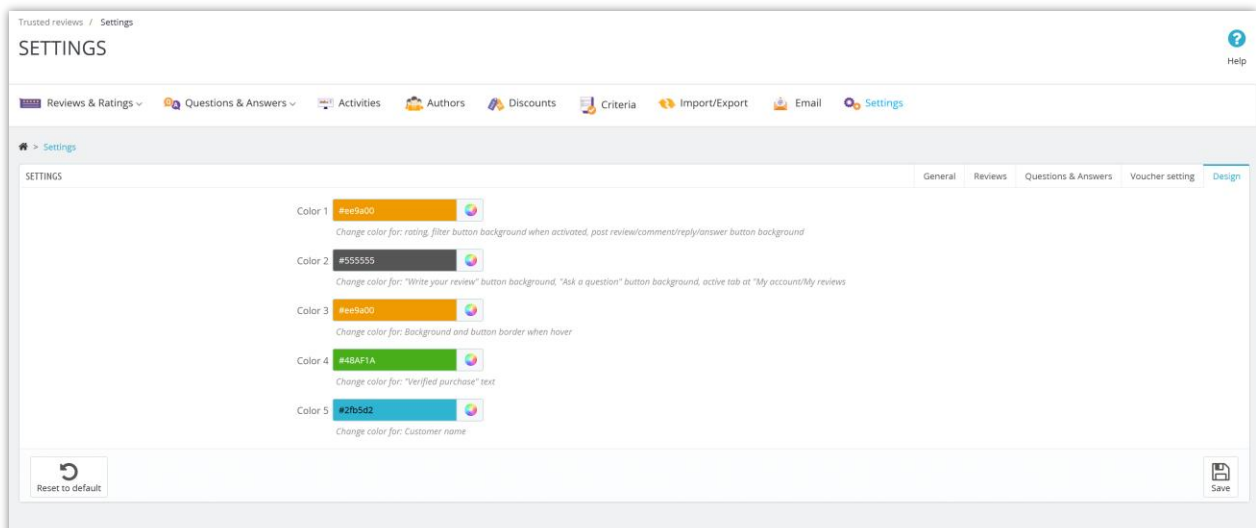

### <span id="page-18-0"></span>6. Compatibility

The "**Product Reviews**" module is compatible with "**Super Speed**" module developed by **ETS-Soft**. If your website is running "**Super Speed**" module, please navigate to "**Cache and minification" > "Page cache" > "Exceptions"** tab and turn on the hooks for "**Product Reviews**" module.

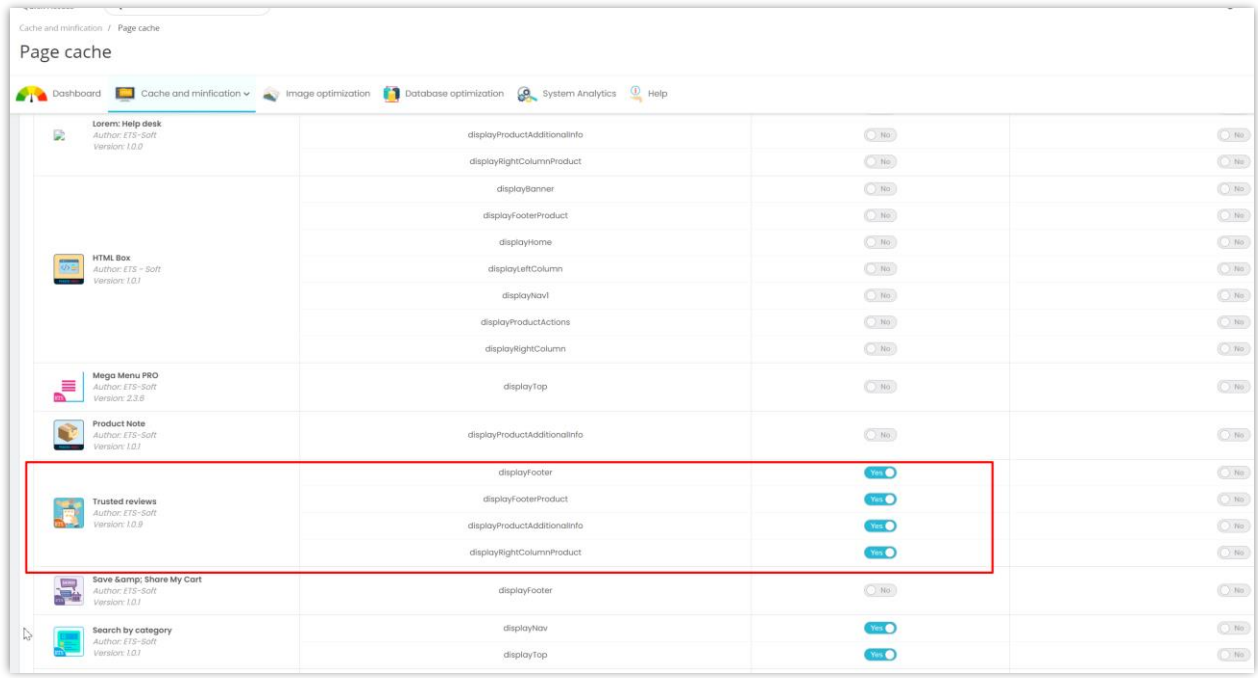

#### <span id="page-18-1"></span> $V_{\star}$ **REVIEW CRITERIA**

This feature helps store admin create the criteria for customer review. You can create an unlimited number of review criteria to encourage honest reviews from customers.

#### **Add new criterion**

**Step 1**: Click on "**Add new**" icon.

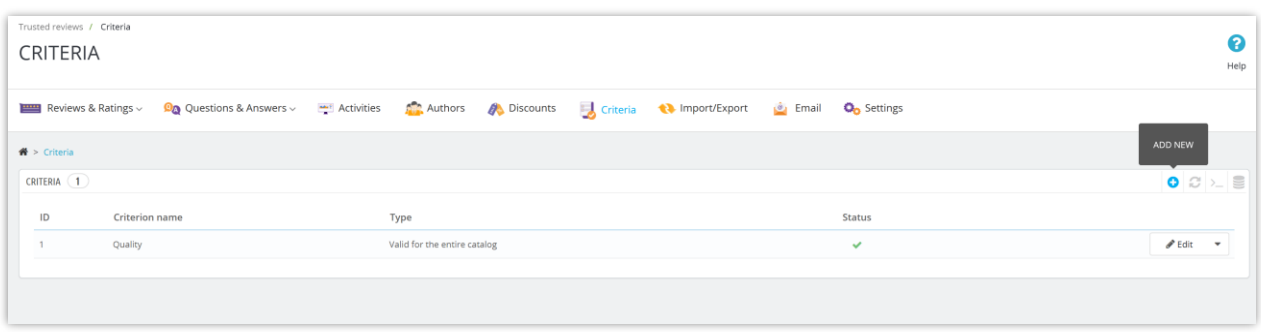

**Step 2**: Enter criterion name, select application scope and activate the criterion.

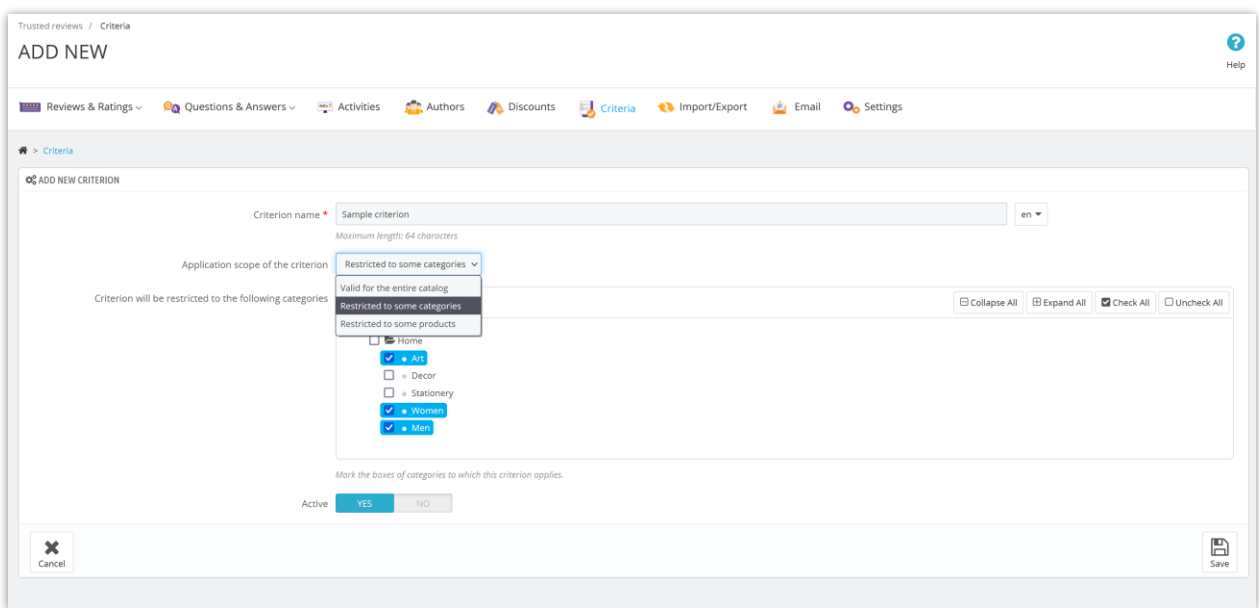

Click "**Save**" to finish.

You can edit or delete an existing criterion easily from "**Criteria**" listing page.

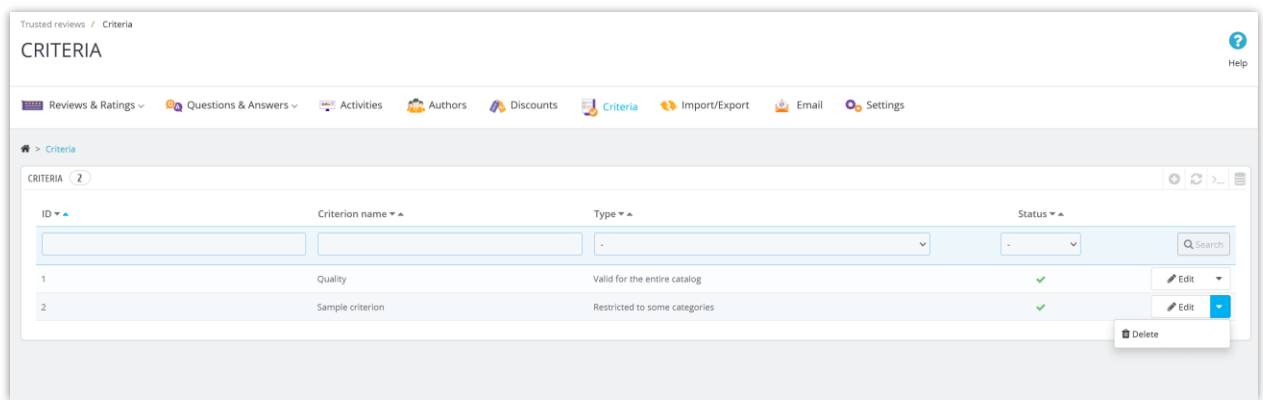

#### <span id="page-20-0"></span>VI. REVIEW LIST

# <span id="page-20-1"></span>I. Reviews and ratings

#### **Product Reviews** provides a list of all customer reviews on "**Reviews & ratings**" page.

Store admin can view / edit / approve or delete a customer review from this page.

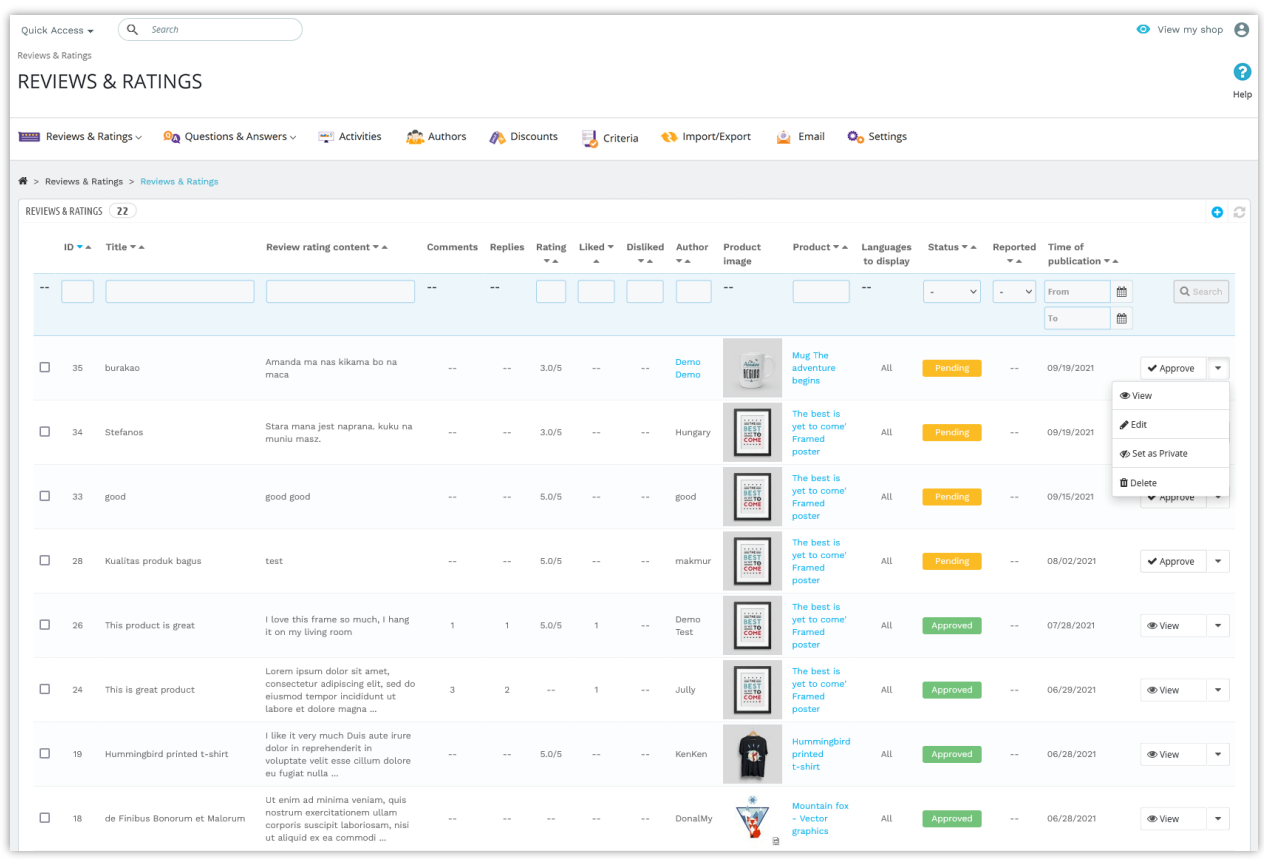

View detail of a review:

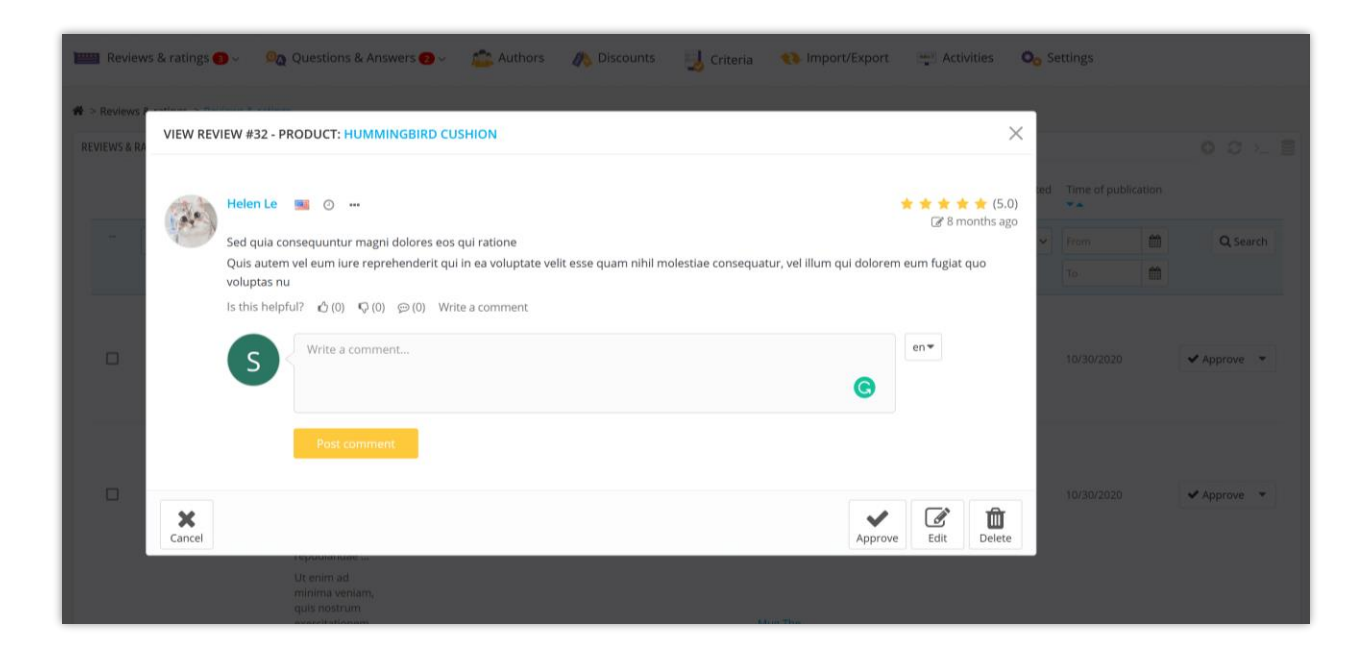

#### <span id="page-21-0"></span>2. Comment list

On this page, store admins will find a list of all comments for product reviews on their PrestaShop store.

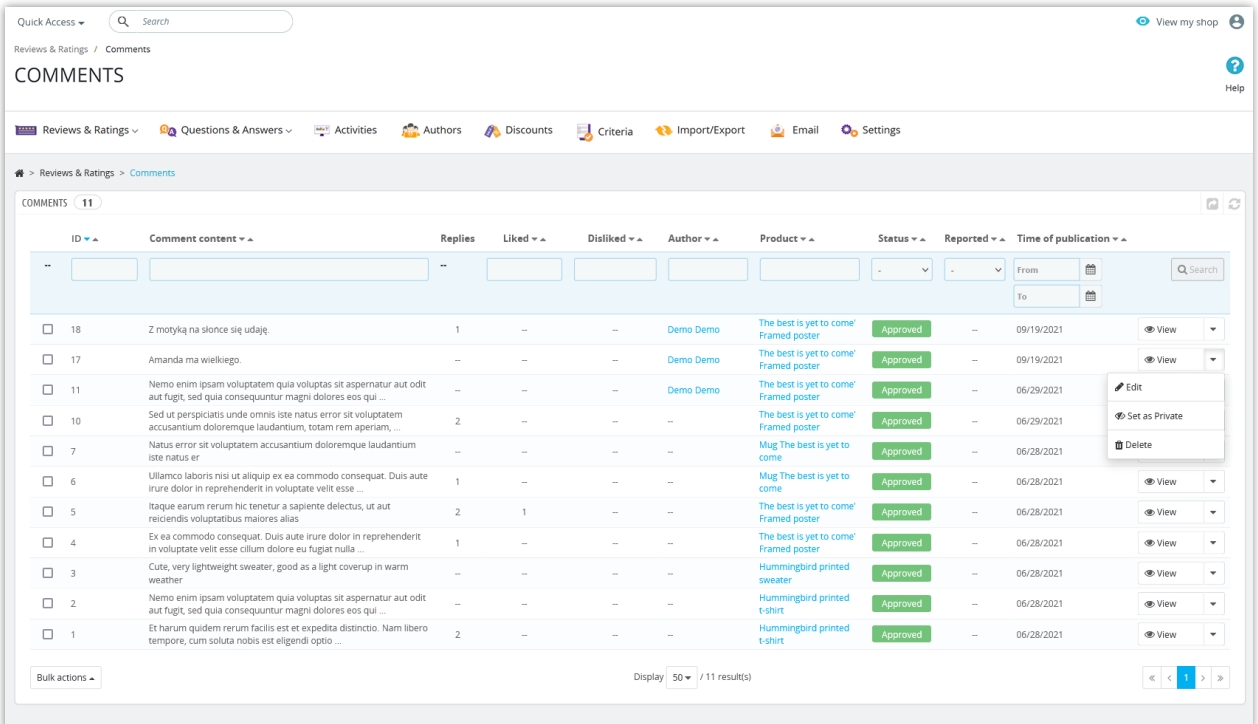

Store admin can edit a comment, set comment as private or delete a comment.

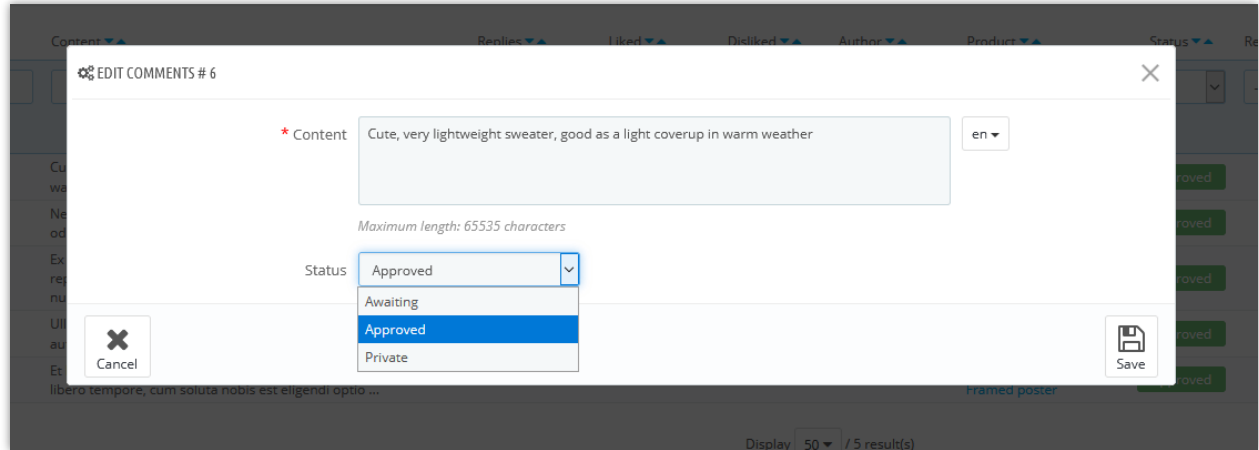

# <span id="page-22-0"></span>3. Reply list

On this page, store admins will find a list of all replies to customer's comments on their PrestaShop store.

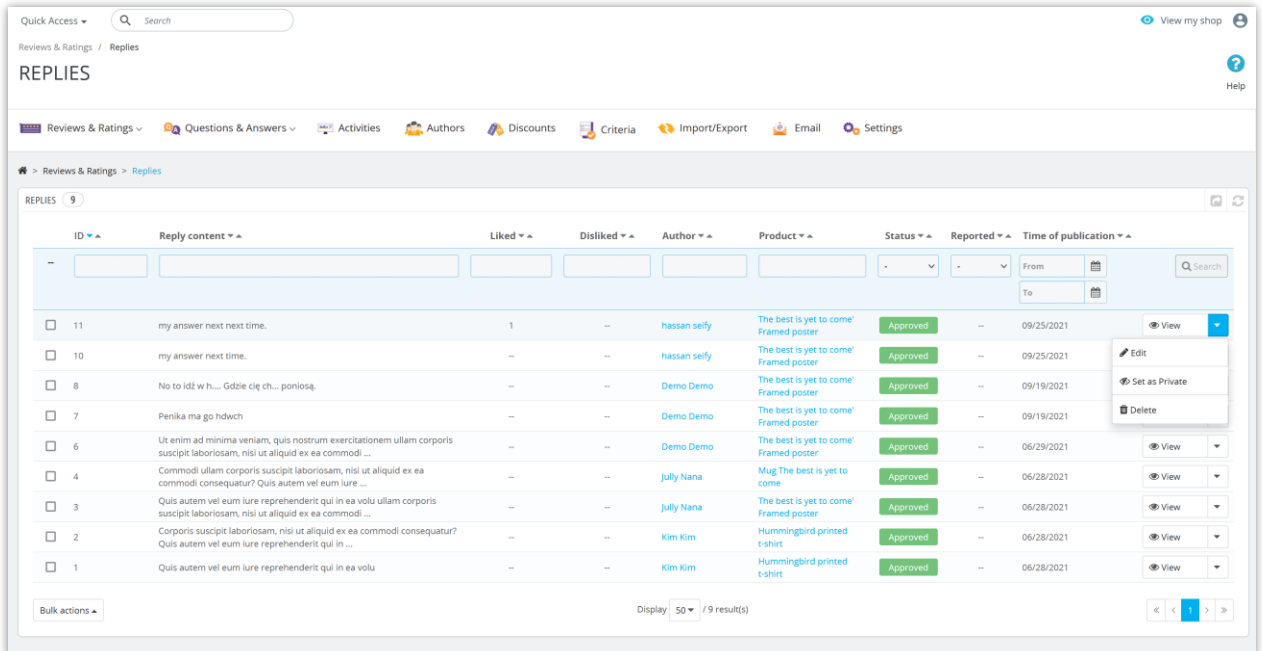

Store admin can edit a reply, set reply to private or delete a reply.

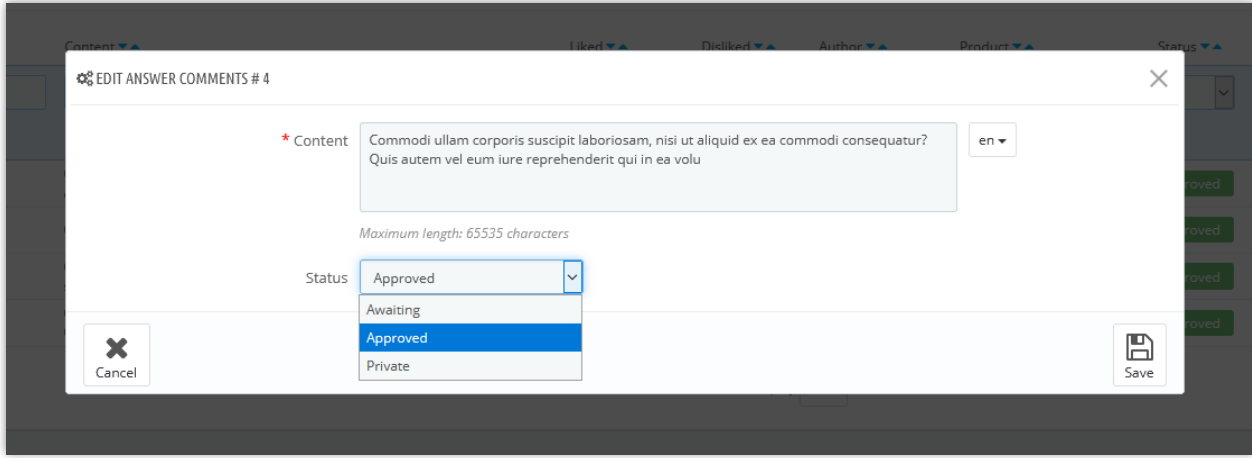

# <span id="page-23-0"></span>**VII. QUESTION & ANSWER LIST**

#### <span id="page-23-1"></span>I. Questions and comments for question

**Product Reviews** provides a list of all customer questions related to your products on "**Questions and Answers**" page. Store admin can view / edit / approve or delete a customer question from this page.

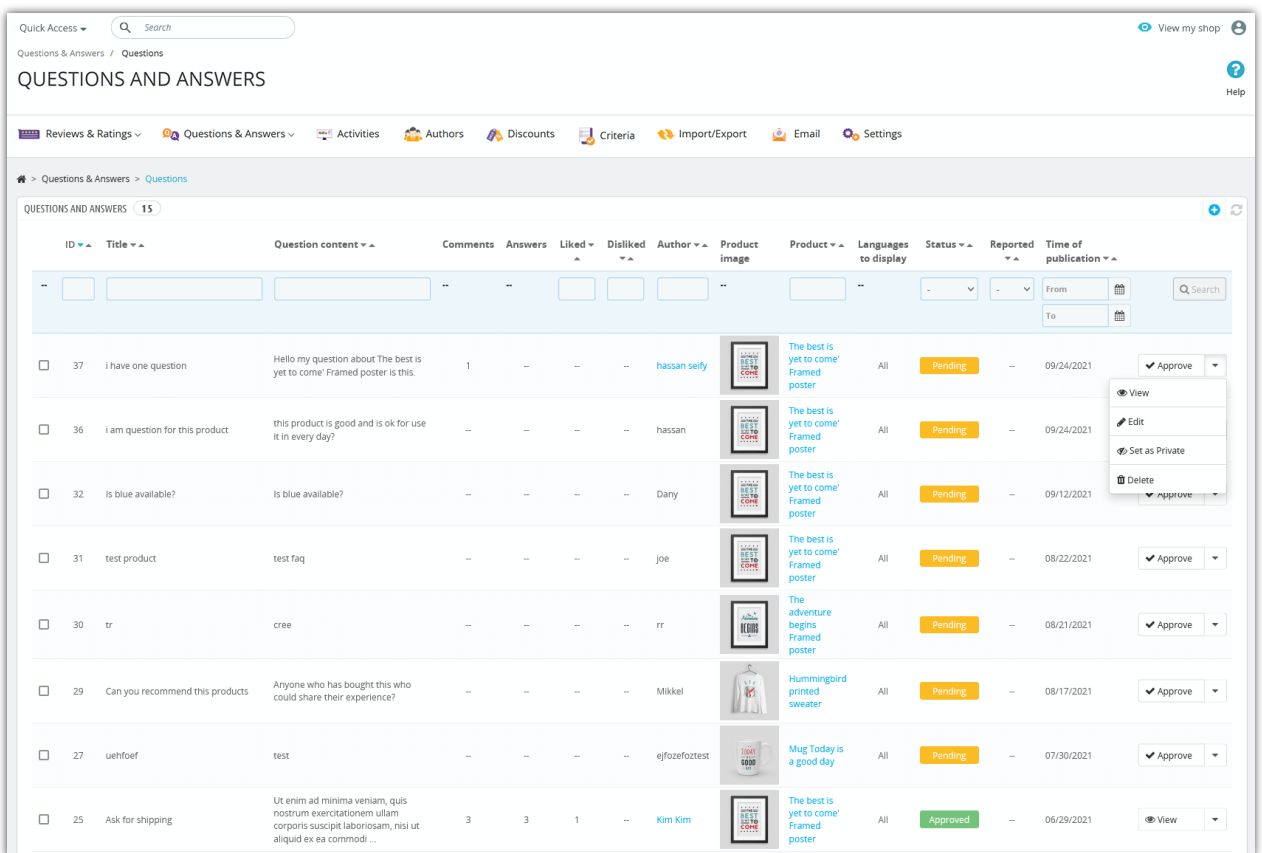

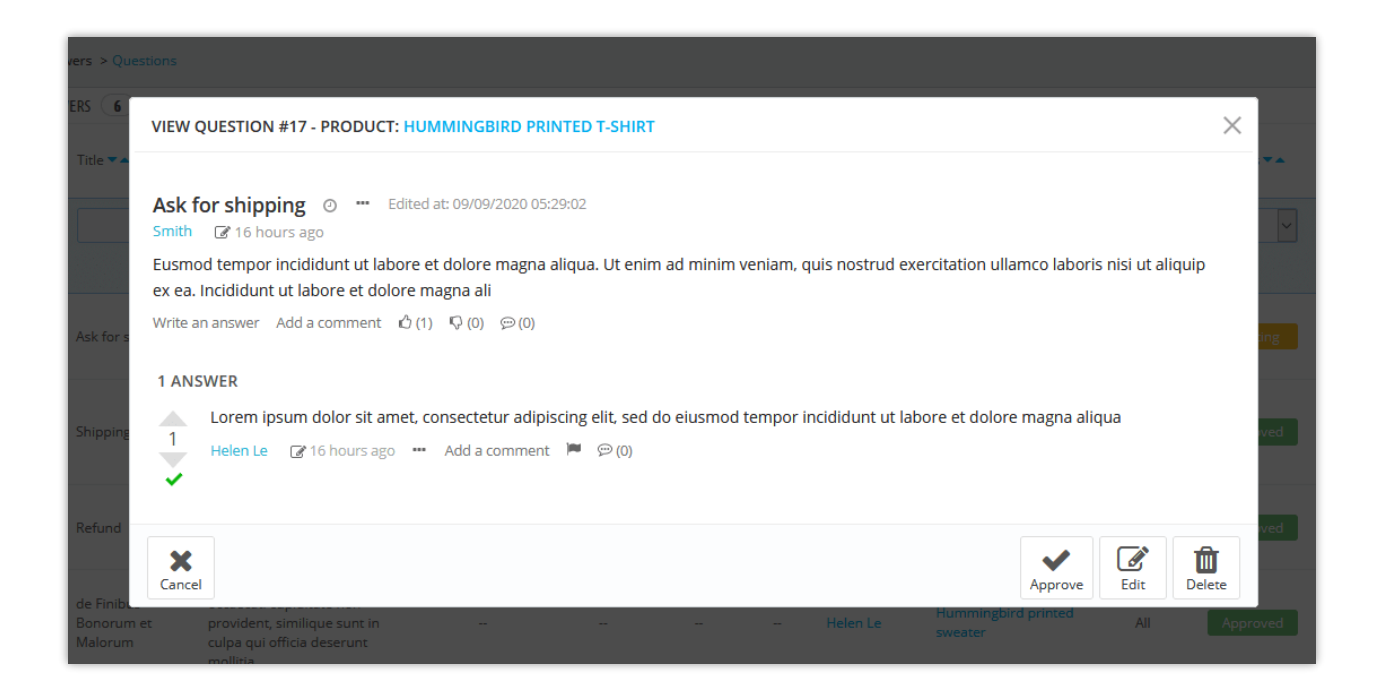

When store admin or a customer leaves a comment for product question, all the question comments will be displayed on "**Comments for question**" page.

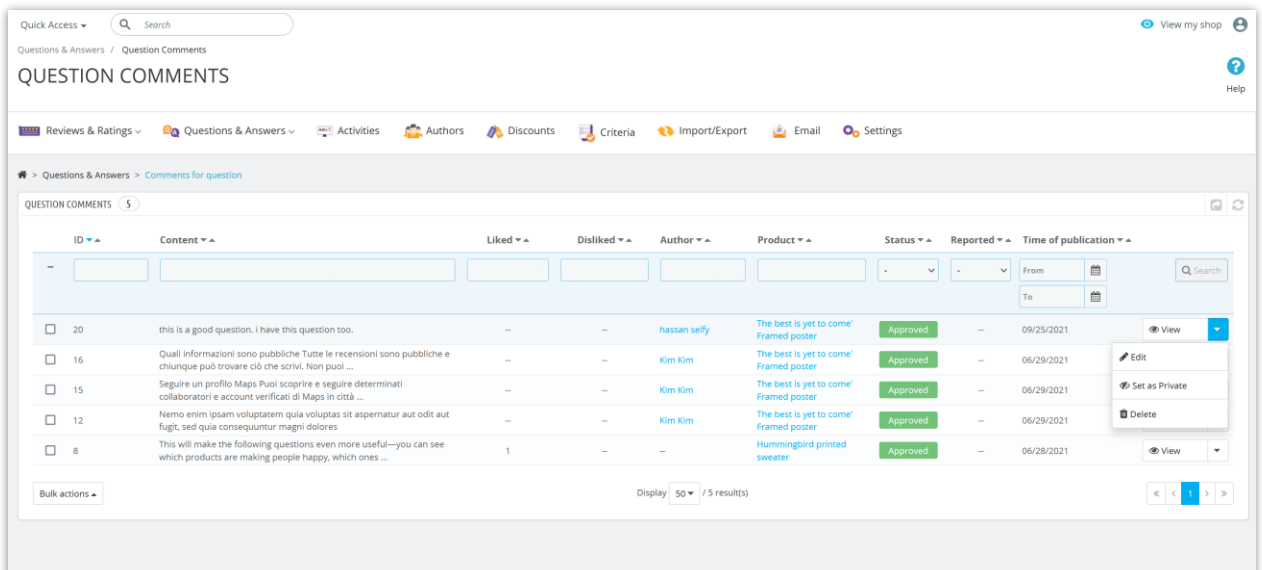

## <span id="page-25-0"></span>2. Answers and comments for answer

**Product Reviews** provides a list of all answers related to product questions on "**Answers**" page. Store admin can view / edit / approve or delete an answer from this page.

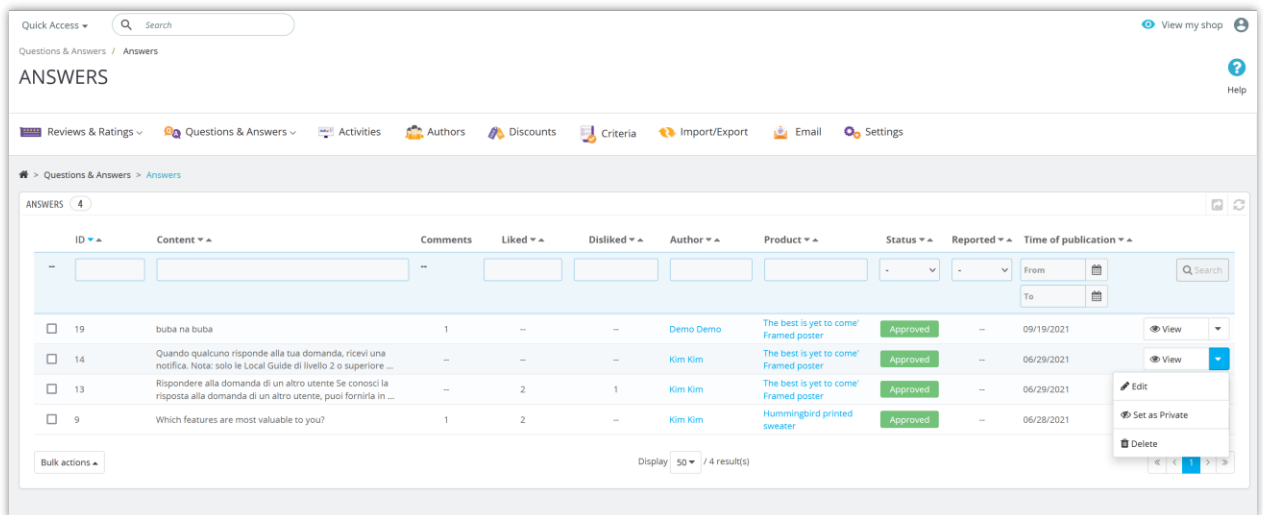

When store admin or a customer leaves a comment for an answer, all the answer comments will be displayed on "**Comments for answer**" page.

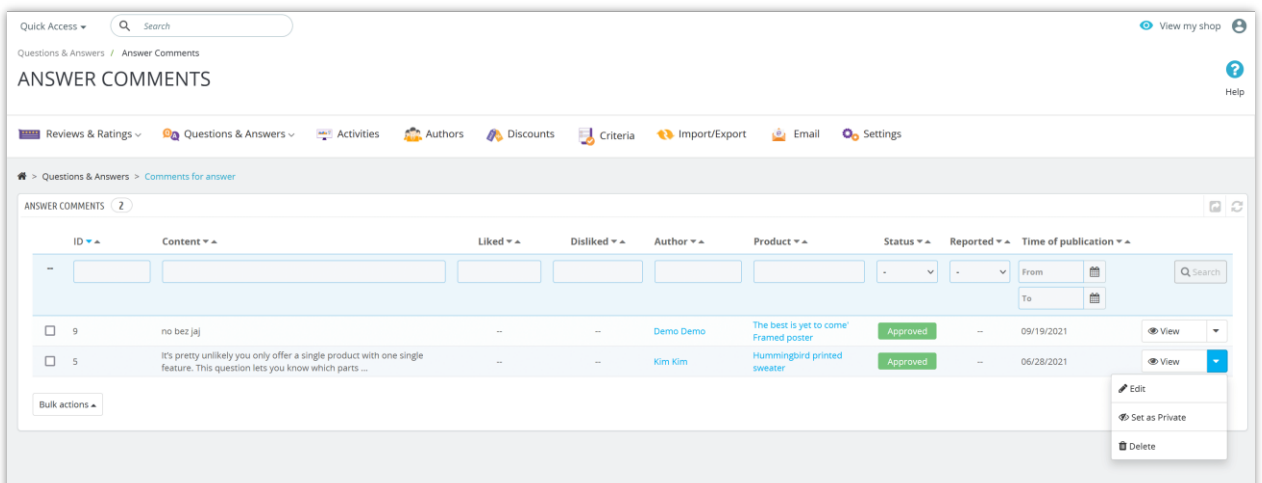

# <span id="page-26-0"></span>VIII. STAFF

# <span id="page-26-1"></span>**1.**

Store's employee list will be listed here. You can quickly edit/update their information from this tab.

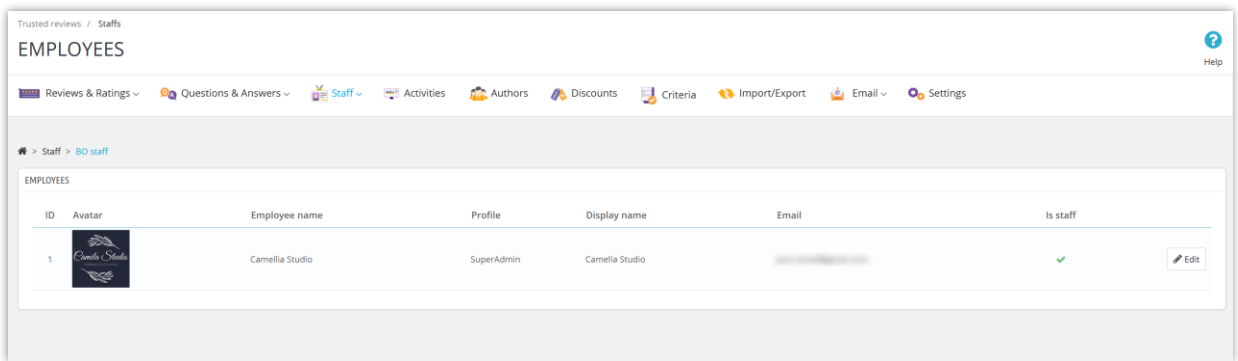

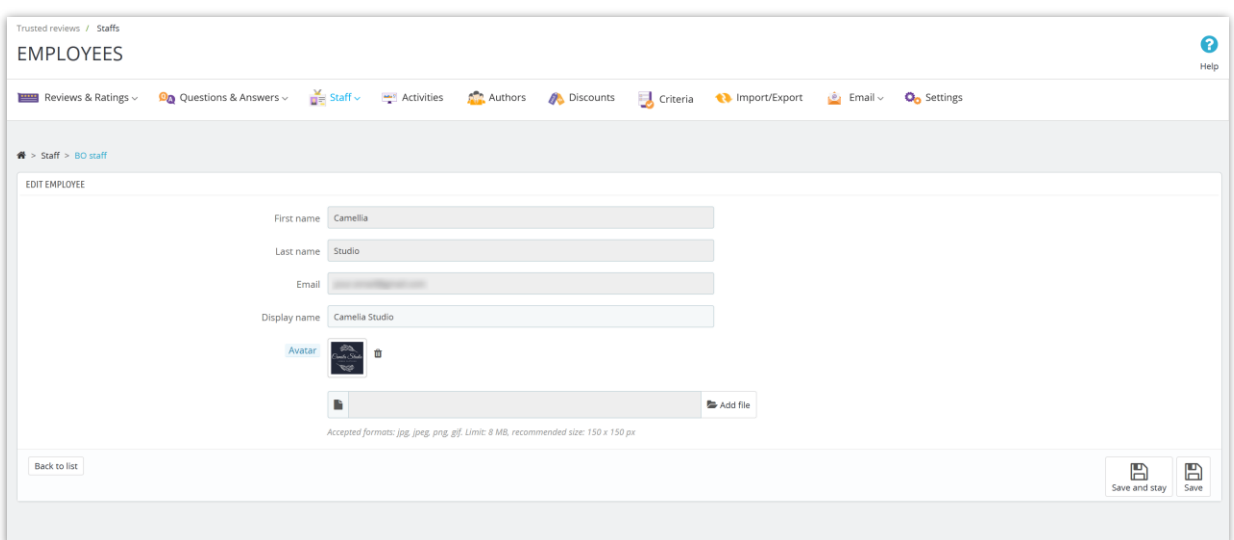

# <span id="page-27-0"></span>**2.**

In addition, the module also has a great feature: you can assign specific customers to become your staff and allow them to manage product reviews and FAQs. Then they will have the right to approve/set to private/edit/delete pending comments from other customers.

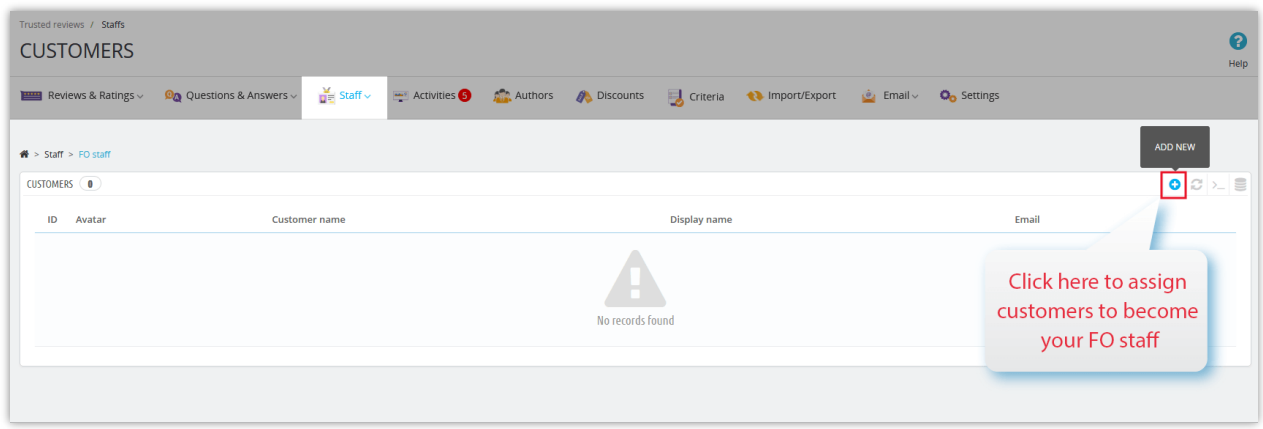

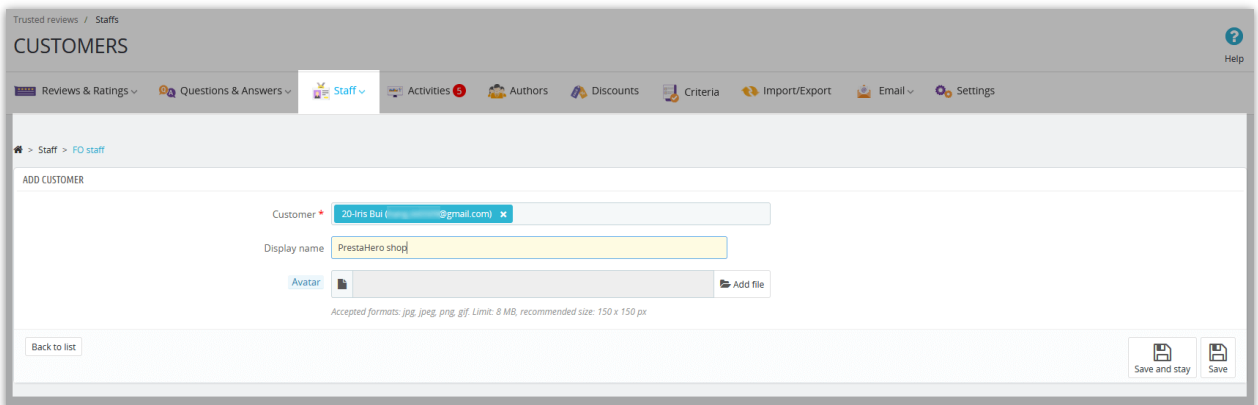

## <span id="page-28-0"></span>IX. AUTHORS LIST

Store admin can view the list of customers who leave the product reviews and questions/answers on the store here:

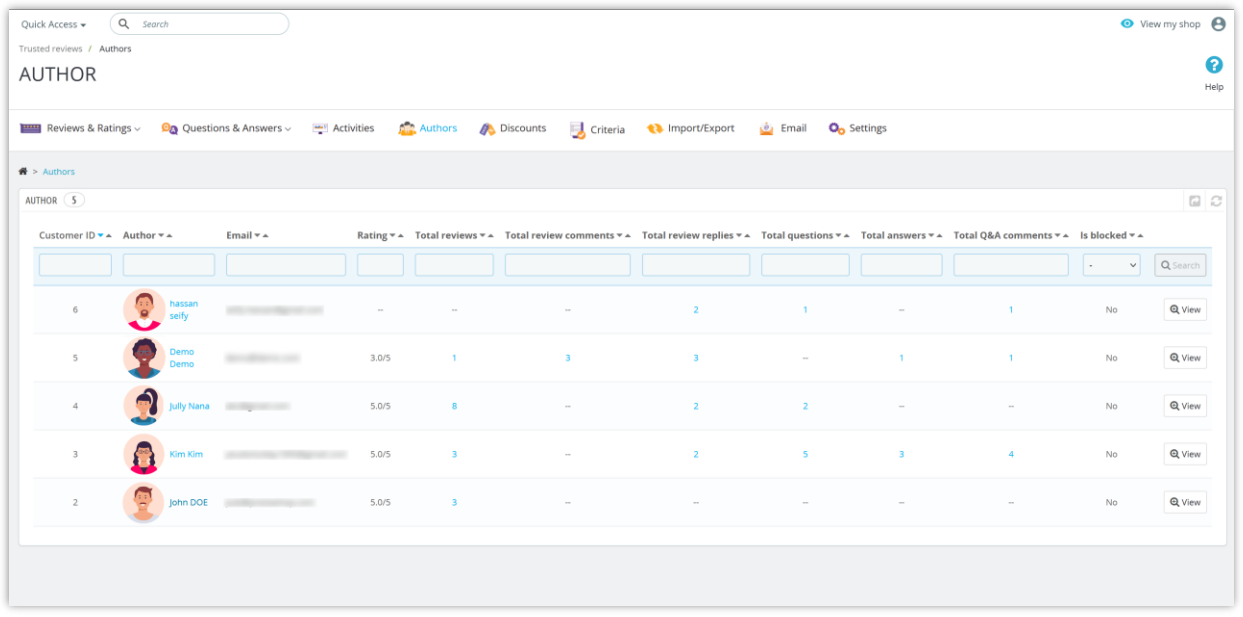

#### <span id="page-29-0"></span>**DISCOUNT CODE**  $X_{1}$

Store admin can view the voucher code (discount code) list generated for customers when they submit a review successfully:

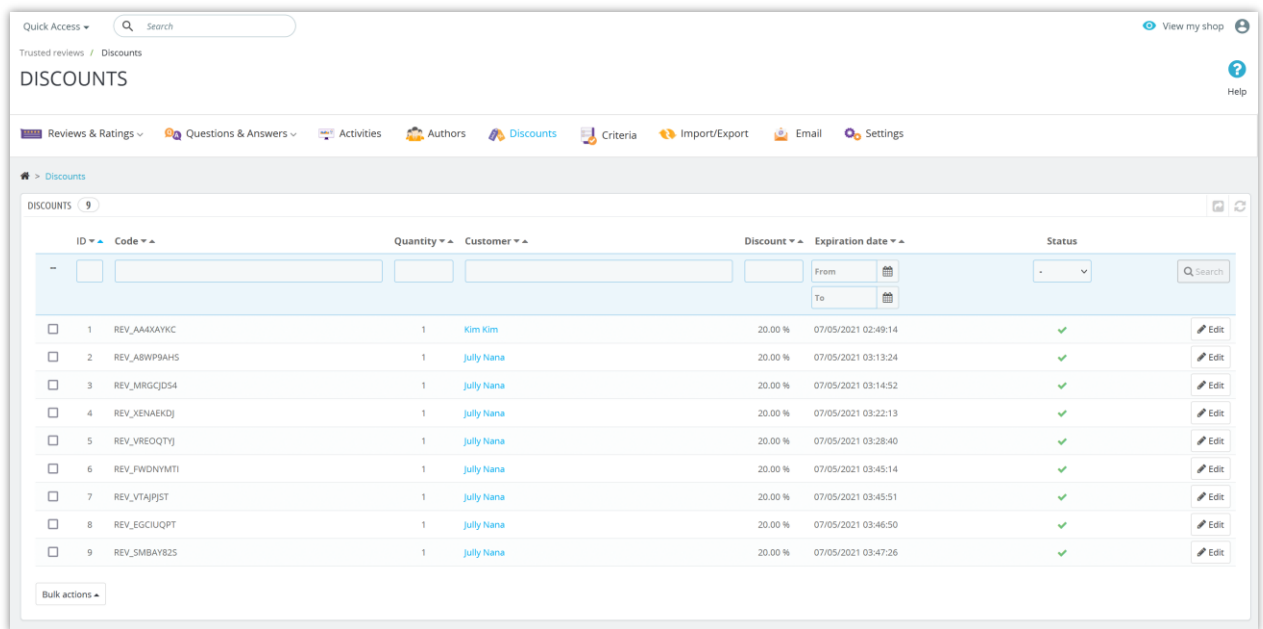

Store admin can also edit a specific voucher code:

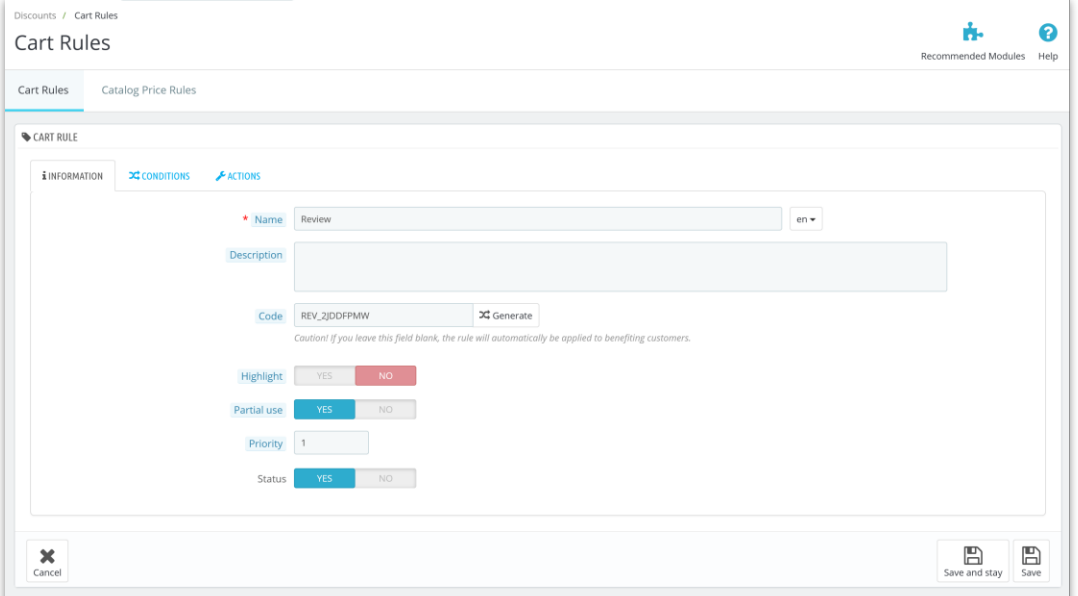

#### <span id="page-30-0"></span>**IMPORT / EXPORT** XI.

Do you want to export all your product review data for backup purpose or upload it to another website? With **Product Reviews**, it will only take you a second. Select the "**Import/Export"** tab and hit "**Export reviews**" button. And done, your data will be compressed and automatically downloaded to your computer.

On the other hand, if you want to import the data to your store, firstly ensure it is compressed. Then select the "**Import/Export**" tab, click "**Browse**" button.

- ❖ Select the file you need to import and click **Open**.
- Quick Access  $\leftarrow$  Q Search **\$** Debug mode ● View my shop  $\mathcal{L}^{\bullet}$  ¥ Trusted reviews / Import/Export  $\bullet$ IMPORT/EXPORT Help Reviews & Ratings v  $\Omega_Q$  Questions & Answers v and Activities and Activities and Activities and Descriptions and Activities and Activities and Activities and Descriptions and Descriptions and Activities and Activities and  $\clubsuit$  > Import/Export IMPORT/EXPORT **EXPORT PRODUCT REVIEW DATA IMPORT PRODUCT REVIEW DATA IMPORT DATA FROM "PRODUCT COMMENT" MODULE BY PRESTASHOP** Product review No file selected.<br>data package **O** Export reviews Our module is also compatible with "Product Comments" - the native customer Export all product review data including all settings, reviews, questions and<br>answers, review criterias, etc. review module by PrestaShop. You can synchronize the data of "Product<br>Comments" module with our "Trusted Reviews" module to make sure the reviews All product review configurations and product review photos of the current shop All product review configurations and product review photos of the current shop<br>will be deleted when you start the import. We recommend you to export product<br>review data of the current shop and save it as a backup (just b X Export review photos Select types of data √ Reviews to import: Ocomments  $s^{\mu}$  import Replies **V** Questions & Answers Answers Comment Module configuration Activities Override existing **YES** NO **RES** items if exist th same ID Remove all data VES **NO** before importing »<sup>e</sup> Import reviews
- ❖ Finally, click "**Import reviews**" button to start.

You can also import product review data from other third-party applications via .CSV and .XLSX files. Upload the review data file and click "**Import reviews**" to finish.

Please refer to the sample file "**import\_reviews\_example.xlsx**" to adjust the data structure in your file to be compatible with the data tables of the **Product Reviews** module.

Similarly, you can import data for product-related questions and answers through .CSV and .XLSX files. Please refer to the sample file "**import\_questions\_example.xlsx**" to adjust the data structure in your file to be compatible with the data tables of the **Product Reviews** module.

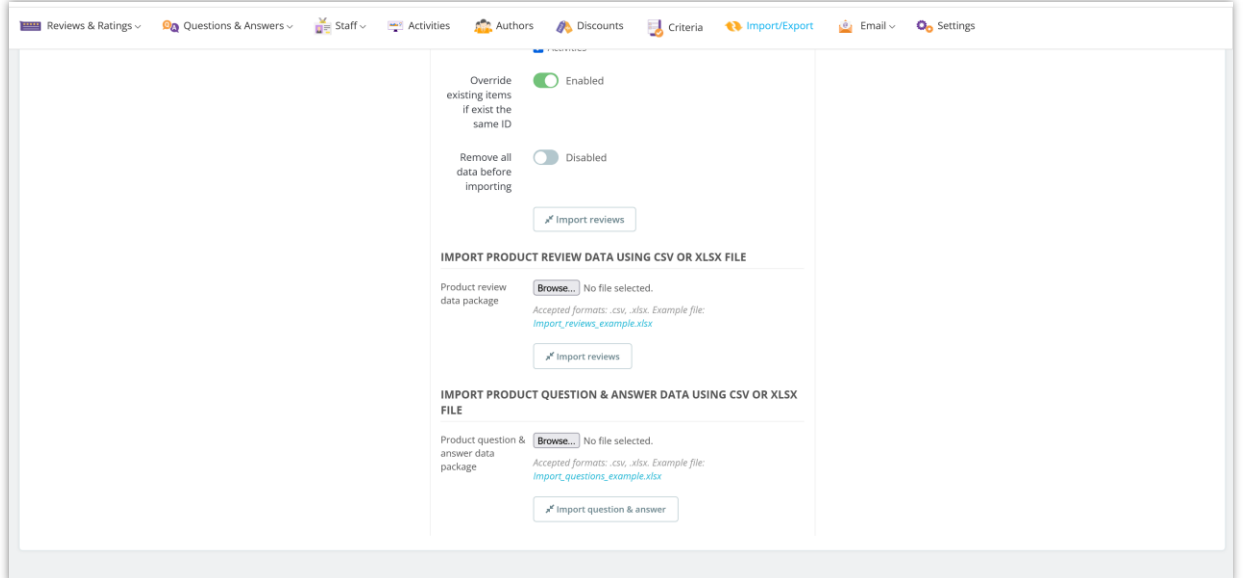

Our module is also compatible with "**Product Comments**" – the native customer review module by PrestaShop. You can synchronize the data of "**Product Comments**" module with our "**Product Reviews**" module to make sure the reviews are always up – to – date.

#### <span id="page-31-0"></span>XII. EMAIL

This module comes with a comprehensive email system that will automatically send notification emails to both store admin and customers when an event occurred.

# <span id="page-32-0"></span>I. Mail templates

**Product Reviews** module provides 12 email templates for notification email and review invitation email. Store admin can edit the content of mail template to be suitable for the situation.

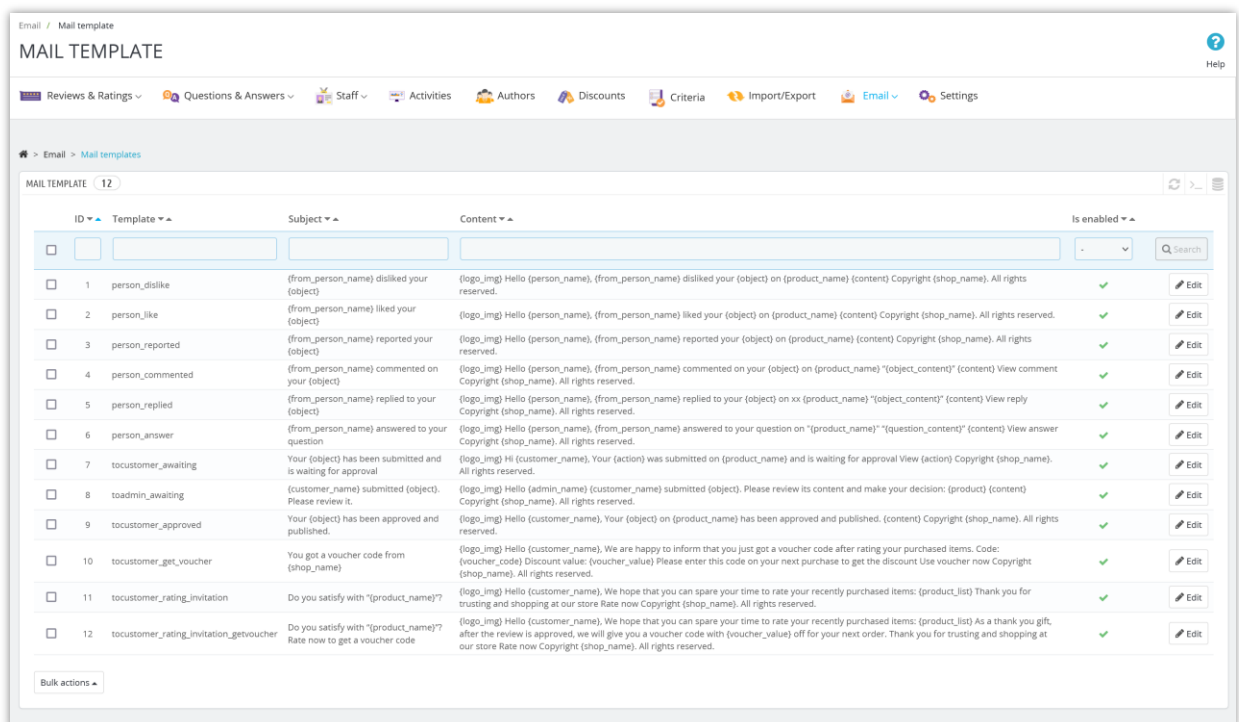

Email template detail:

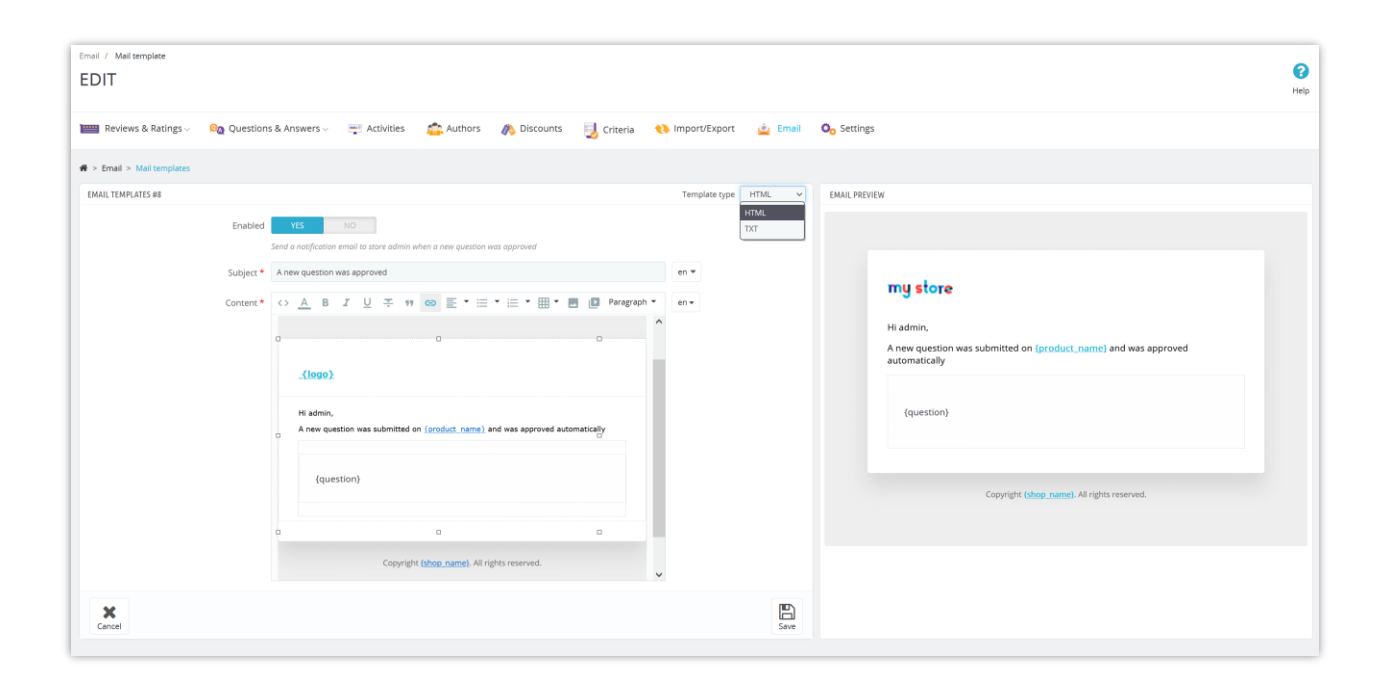

#### <span id="page-33-0"></span>2. Automation

Store admin can set up cronjob on server to automatically send emails and automatically delete expired discount codes and/or used discount codes.

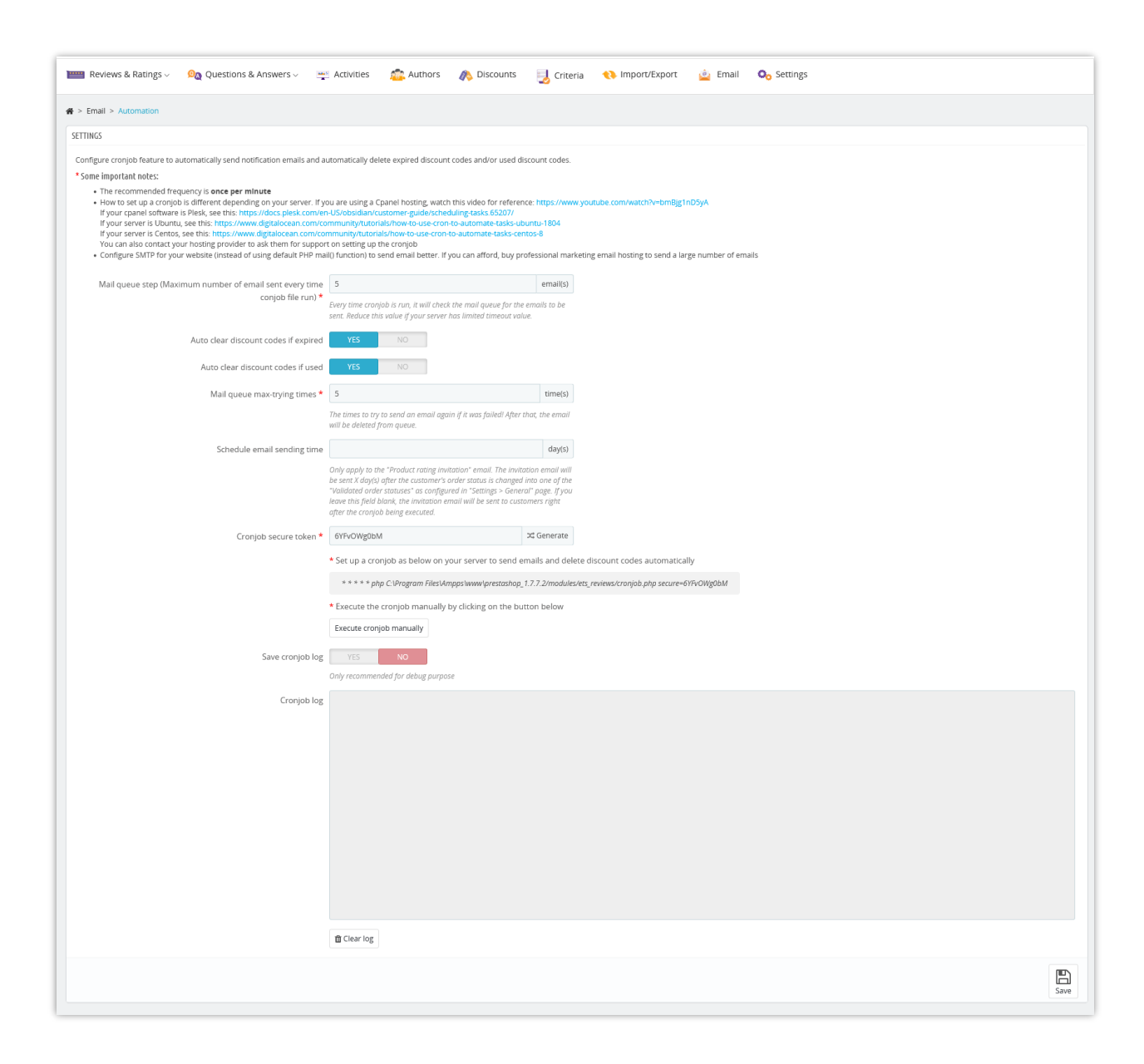

#### <span id="page-34-0"></span>3. Mail tracking

"**Product Reviews**" module also offers a mail tracking feature, enabling you to keep track of the emails sent to customers.

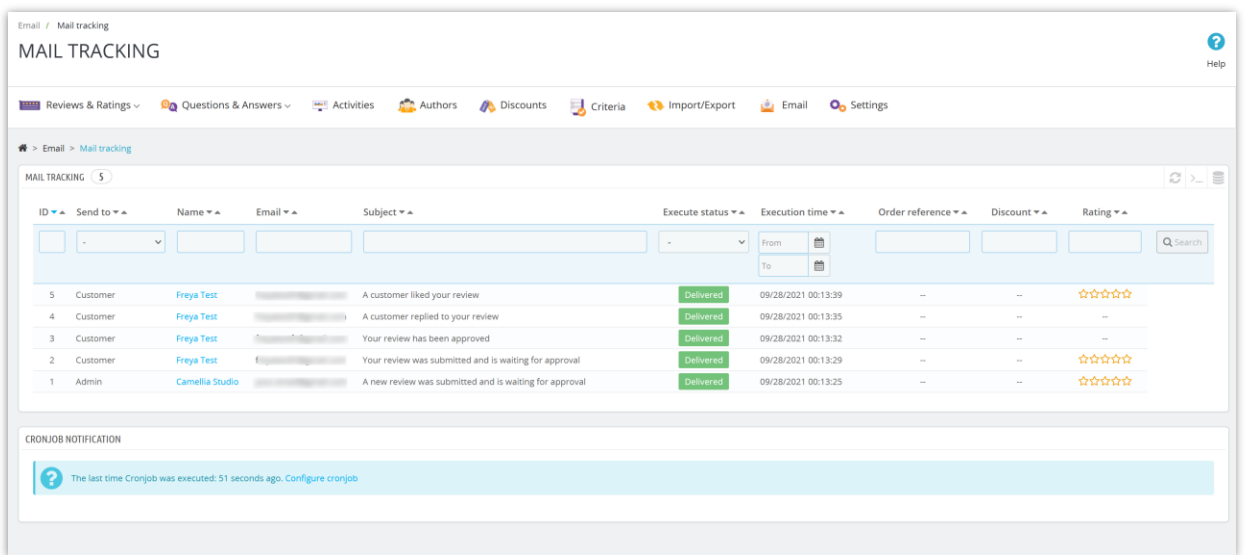

# <span id="page-35-0"></span>4. Mail queue

Store admin can save failed emails to the mail queue to automatically send mail by cronjob next time or send them manually by clicking "**Send email**" button.

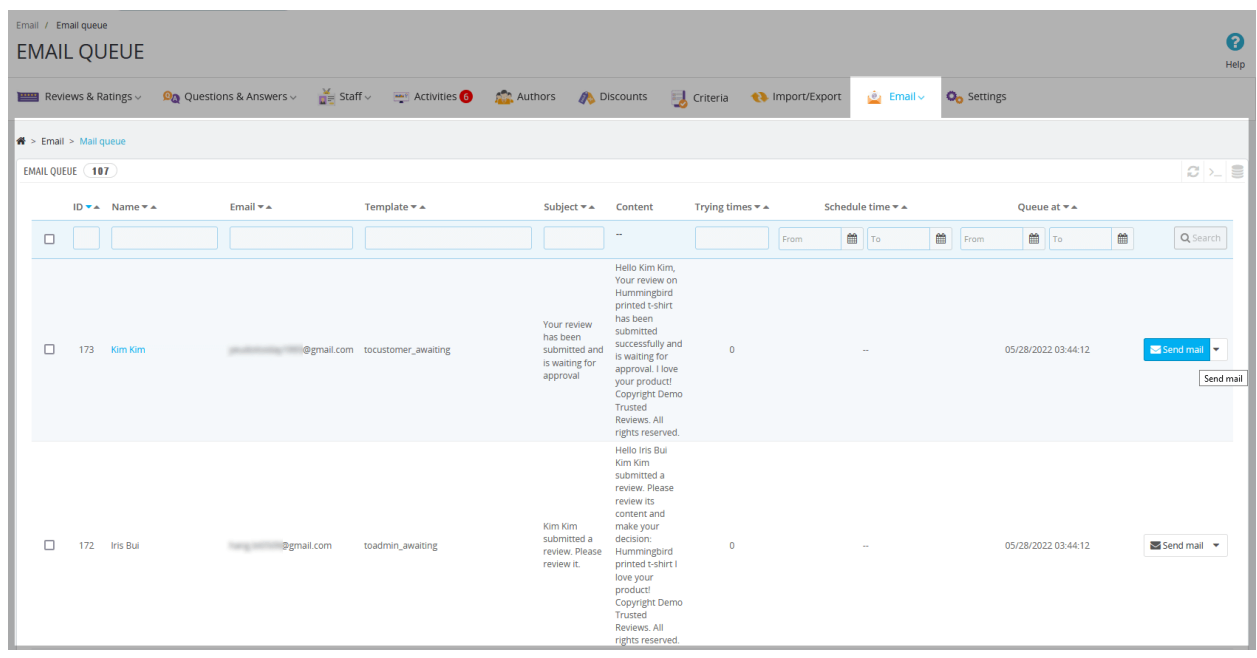

# <span id="page-36-0"></span>5. Mail log

Go to "**Mail log**" to see the log and delivery status of each email.

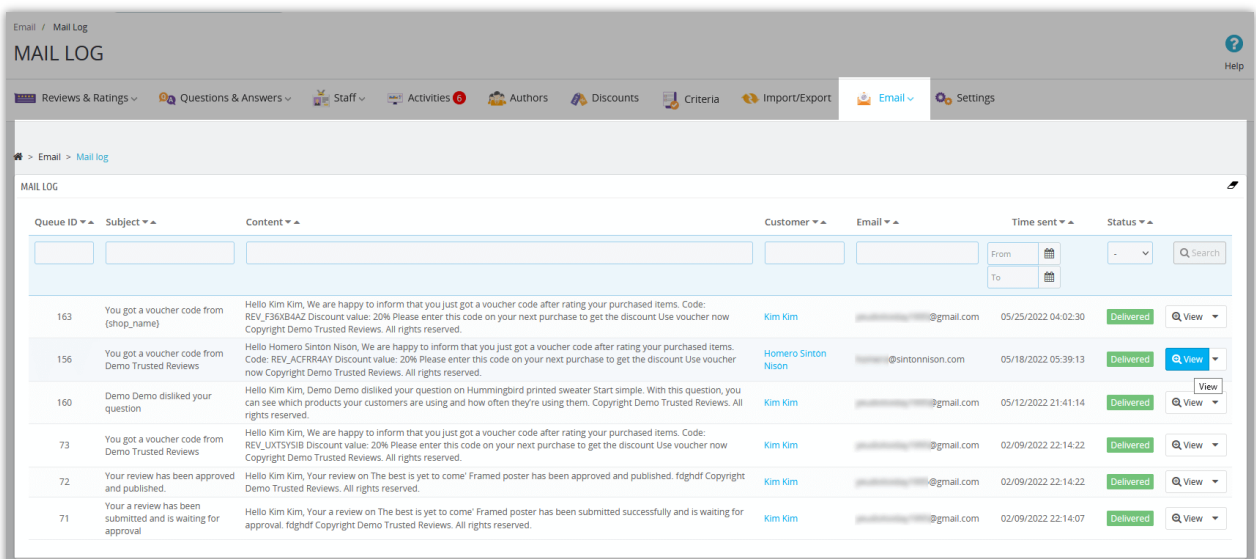

# <span id="page-36-1"></span>XIII. ACTIVITIES

All activities of store admin and customers related to product reviews, ratings and Q&A system will be listed on this page.

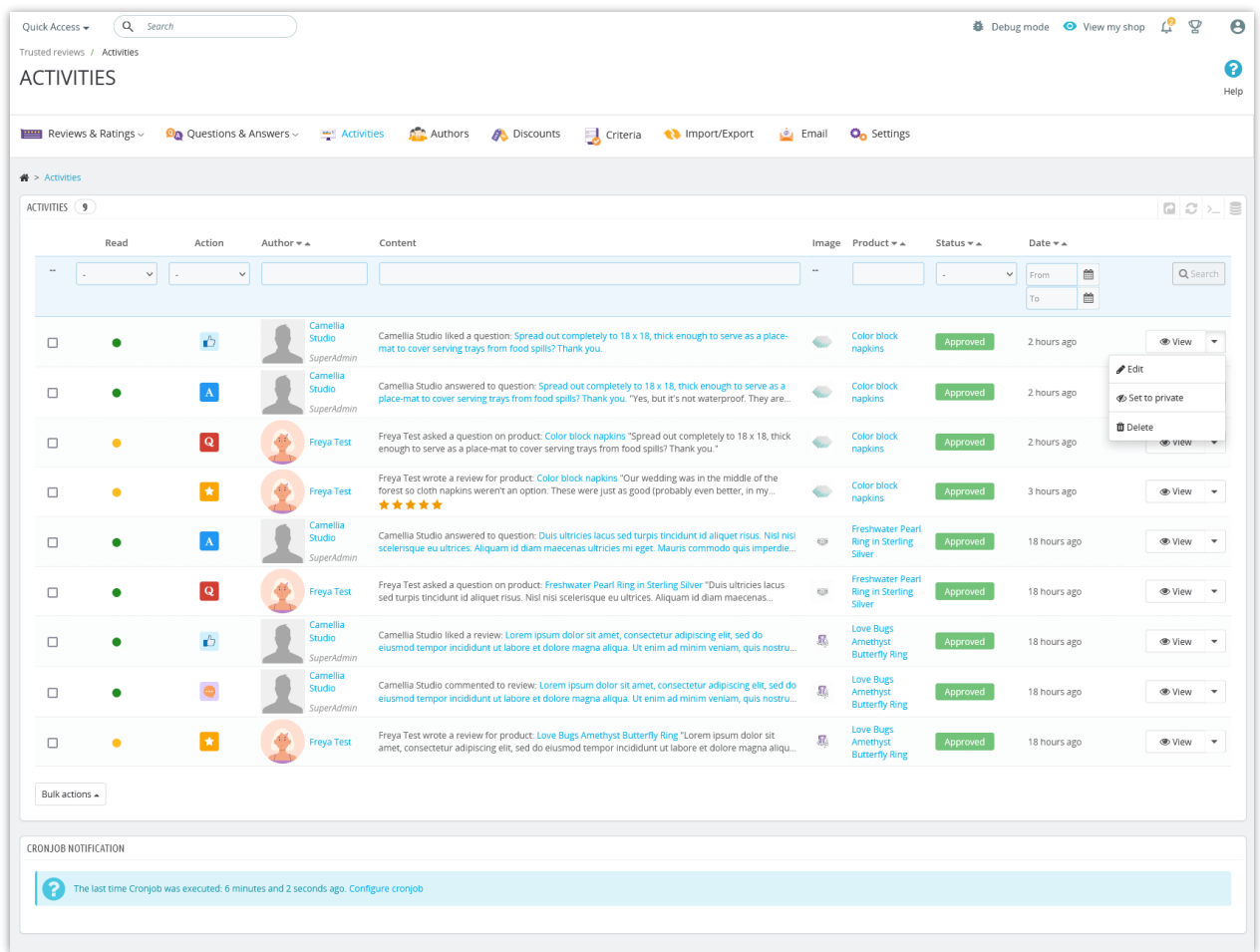

### <span id="page-37-0"></span>XIV. HOW CUSTOMERS MANAGE THEIR PRODUCT REVIEWS

For customers on your website, the "**Product Reviews**" module provides a dedicated area to help them manage product reviews, questions, and answers.

From the "**Your account**" page on the front office, your customers can access the "**My reviews**" block.

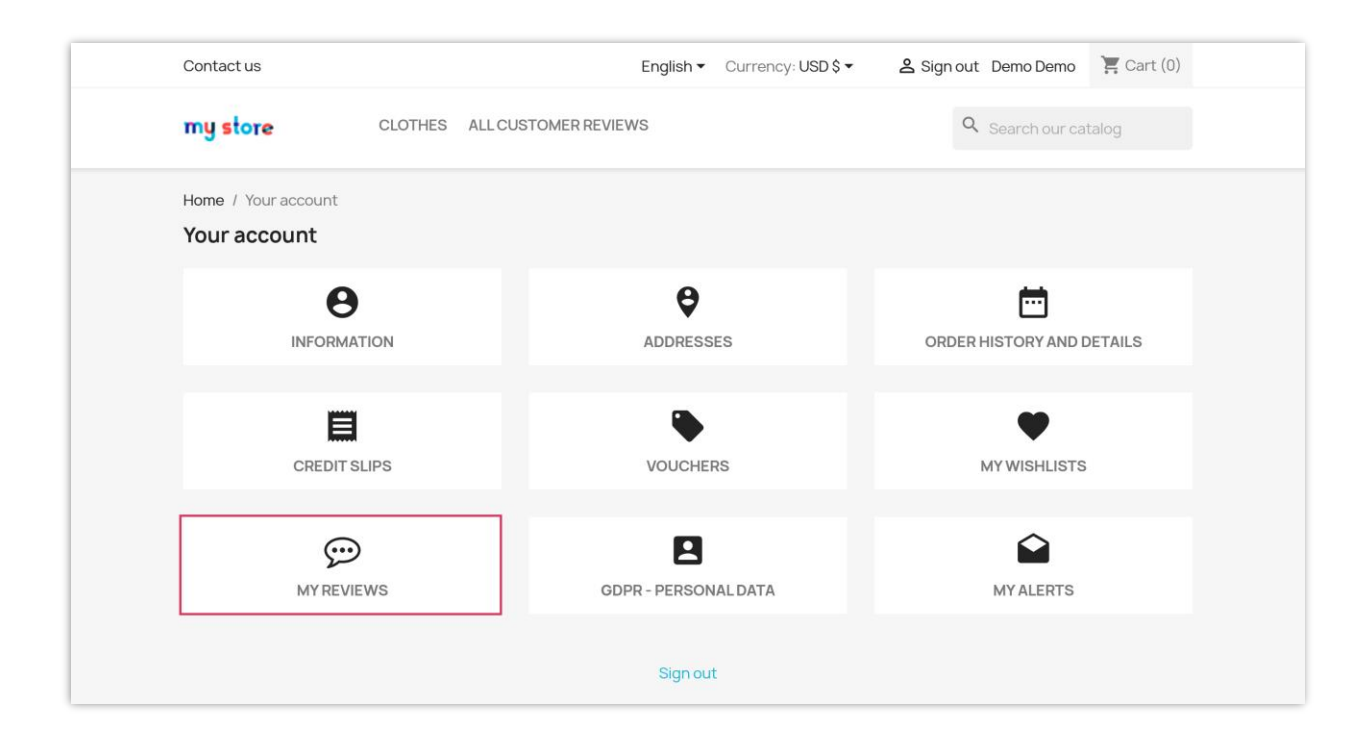

### <span id="page-38-0"></span>I. Waiting for review

The "**Waiting for reviews**" page includes a list of products that customers have purchased and are eligible to review, but have not yet left a review.

Customers can click the "**Write your review**" button to open a popup that allows them to enter their product reviews.

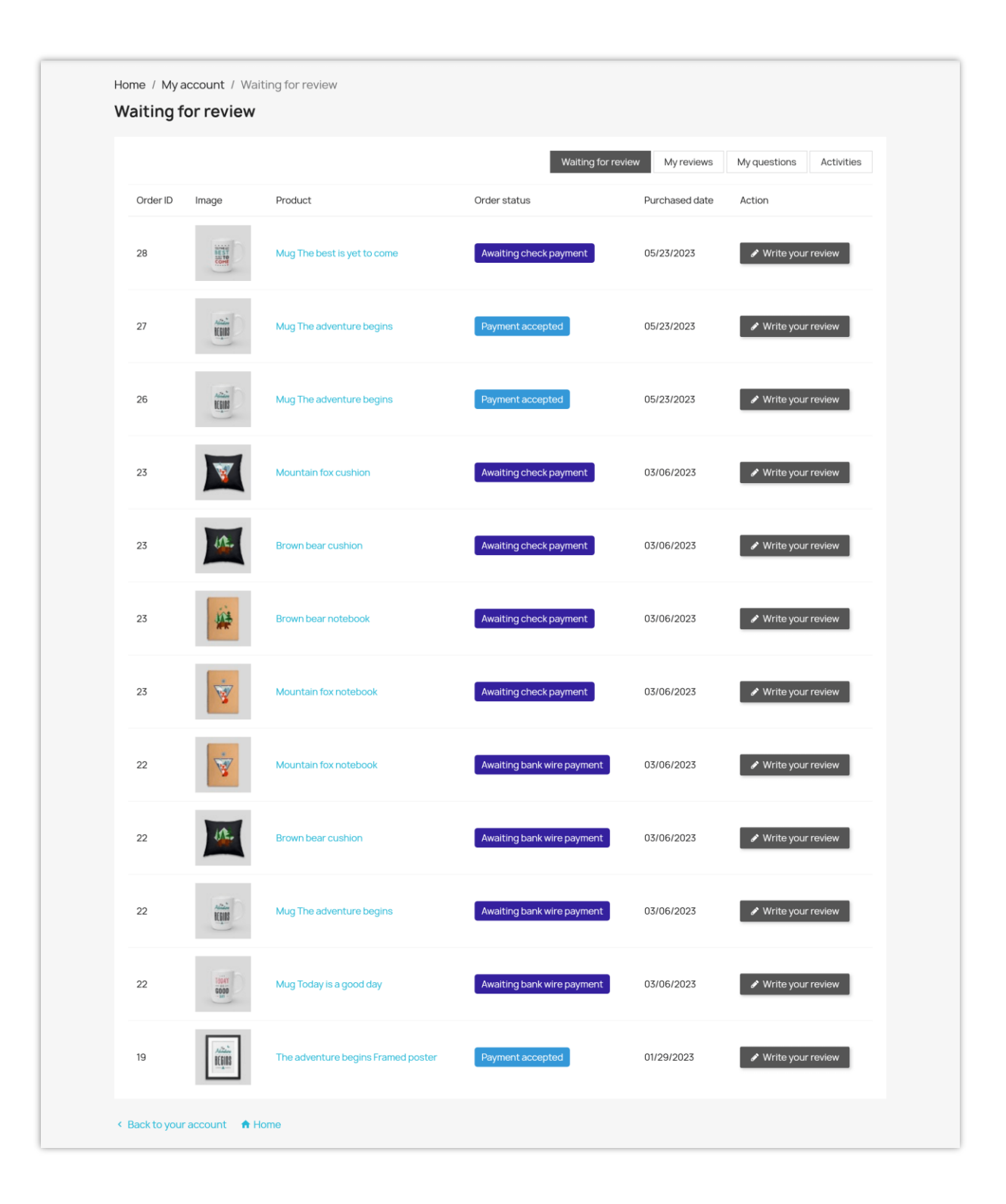

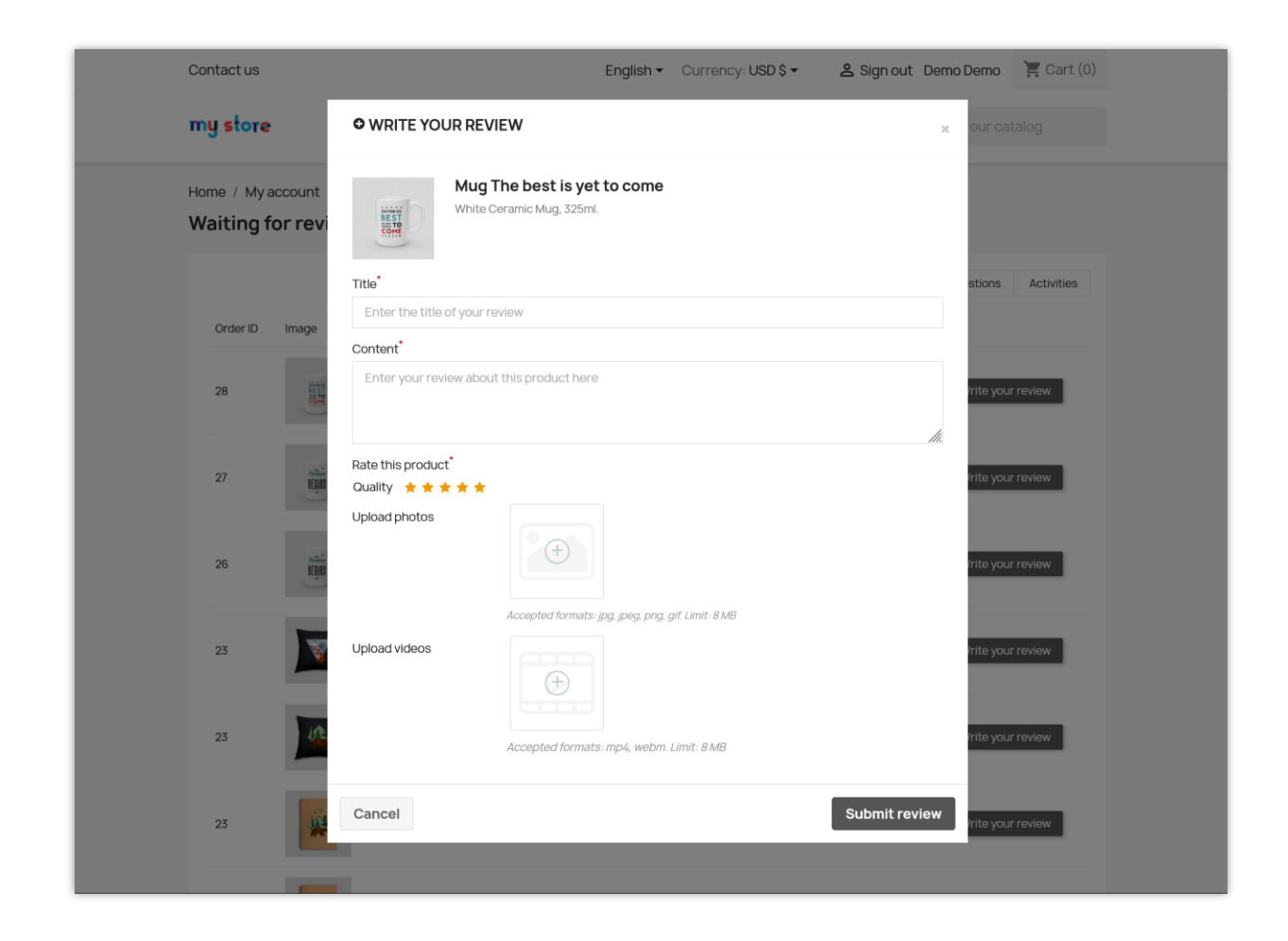

#### <span id="page-40-0"></span>2. My reviews

The "**My reviews**" page includes a list of all product reviews that customers have left on the website. Customers can review product review content, its status, and the interactions it receives.

Home / My account / My reviews

#### My reviews

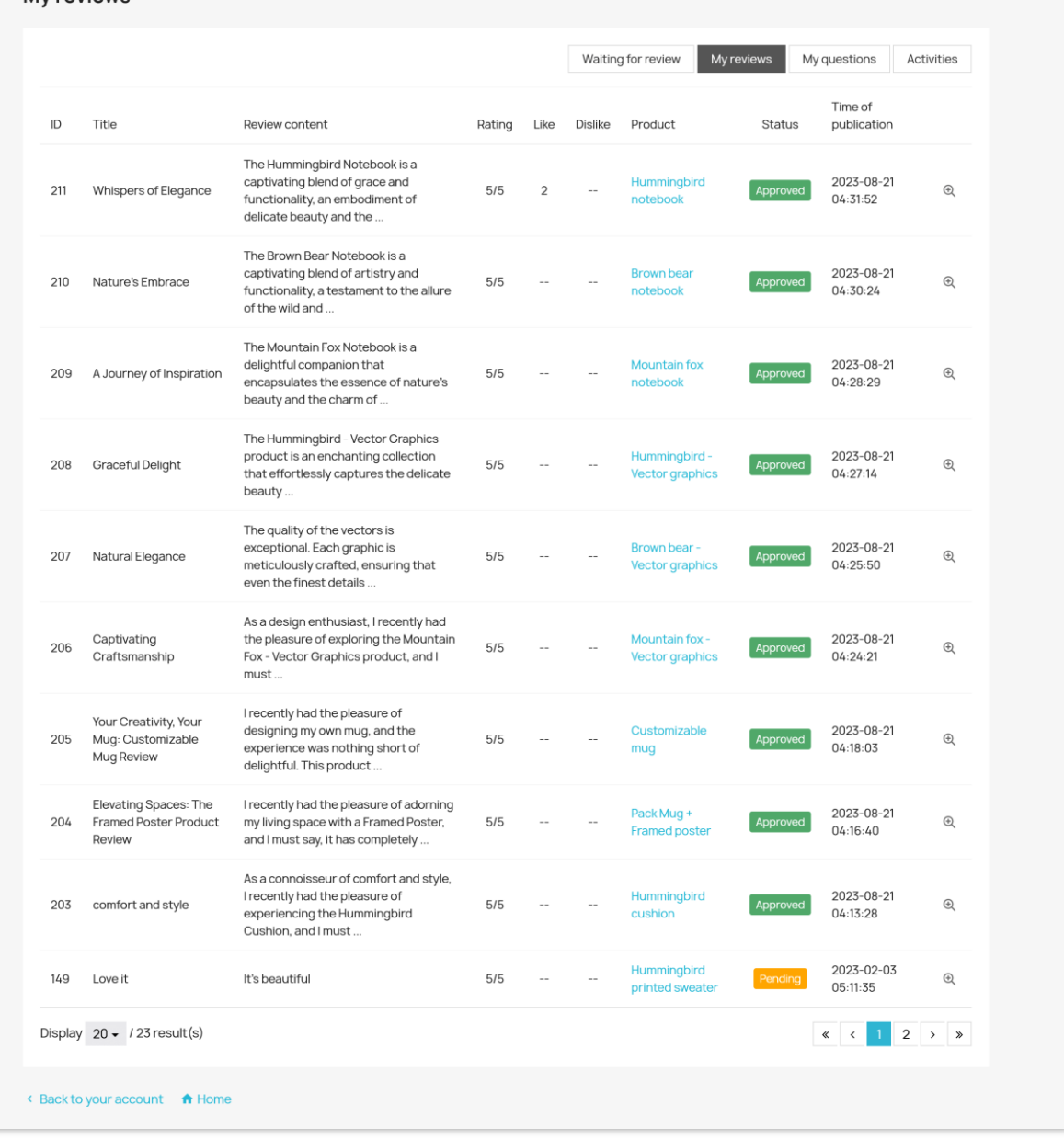

When viewing details of any product review, customers can add comments to their reviews.

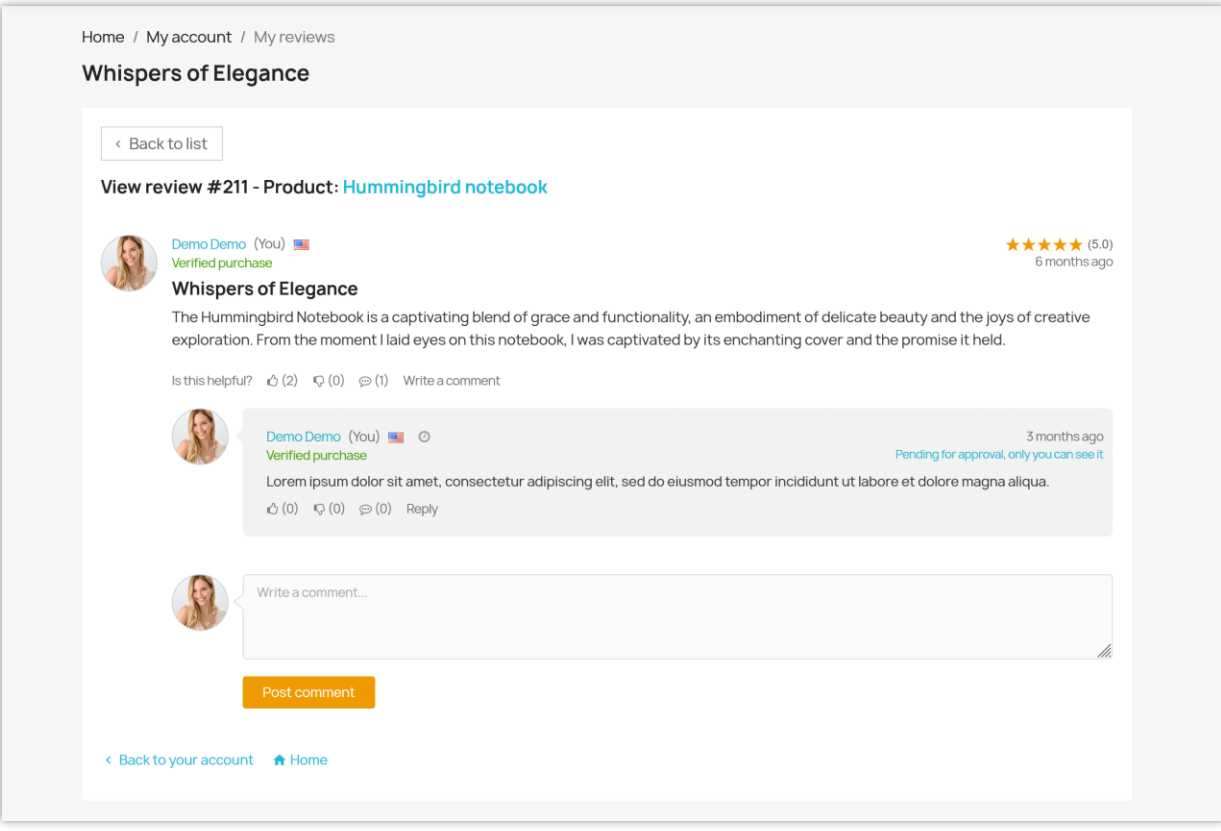

# <span id="page-42-0"></span>3. My questions

Similarly, the "**My questions**" page includes a list of all the questions and answers that customers have asked about the products being sold on the website.

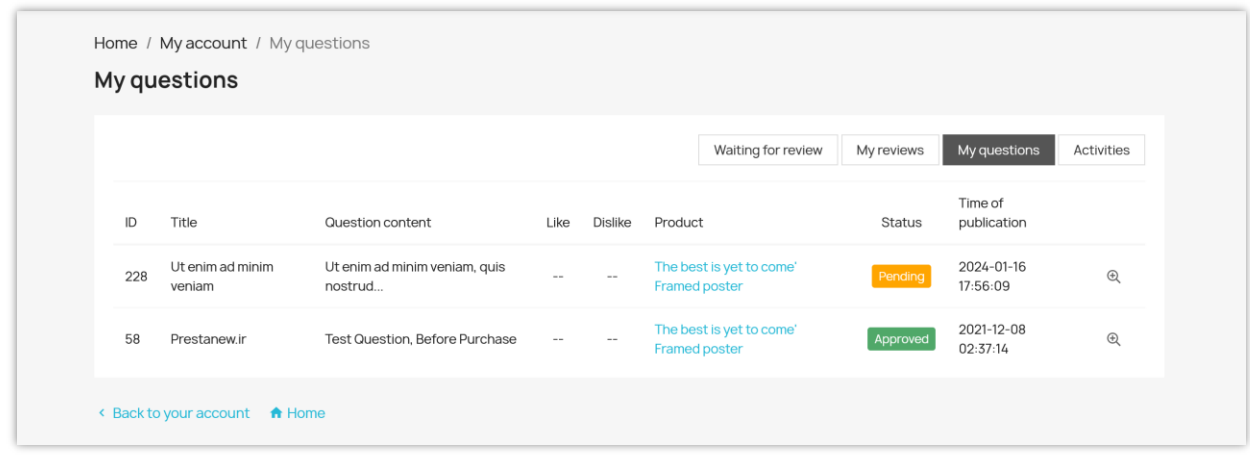

Customers can view question details, answer or leave comments.

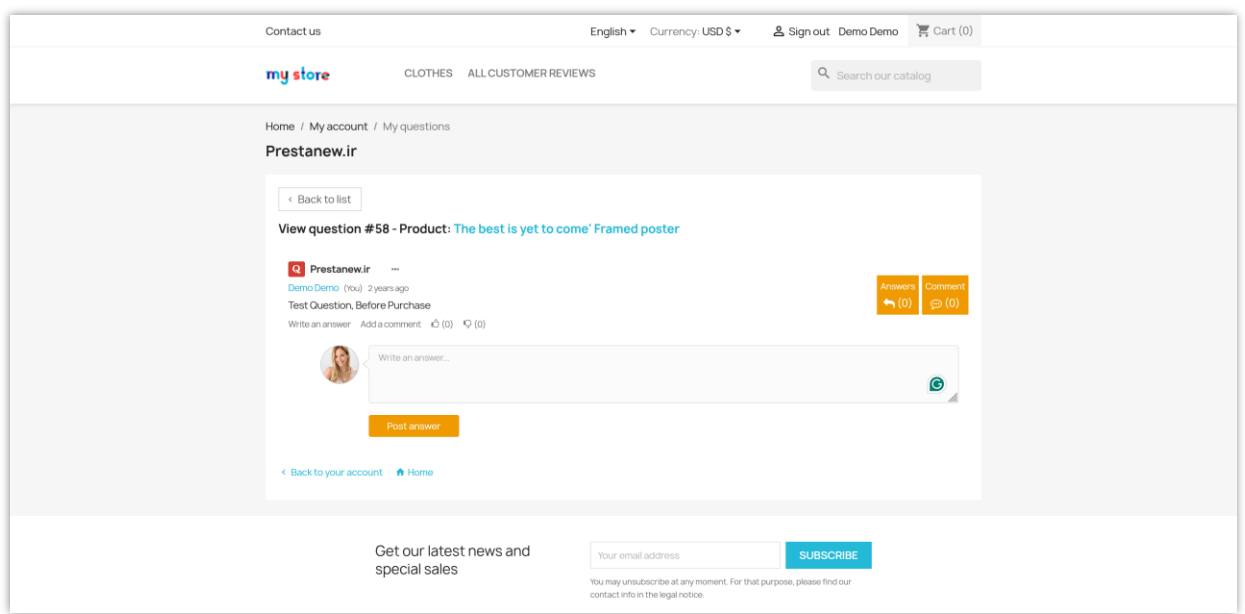

### <span id="page-43-0"></span>4. Activities

Finally, the "**Activities**" page keeps a log of customer activities related to product reviews and product-related questions/answers.

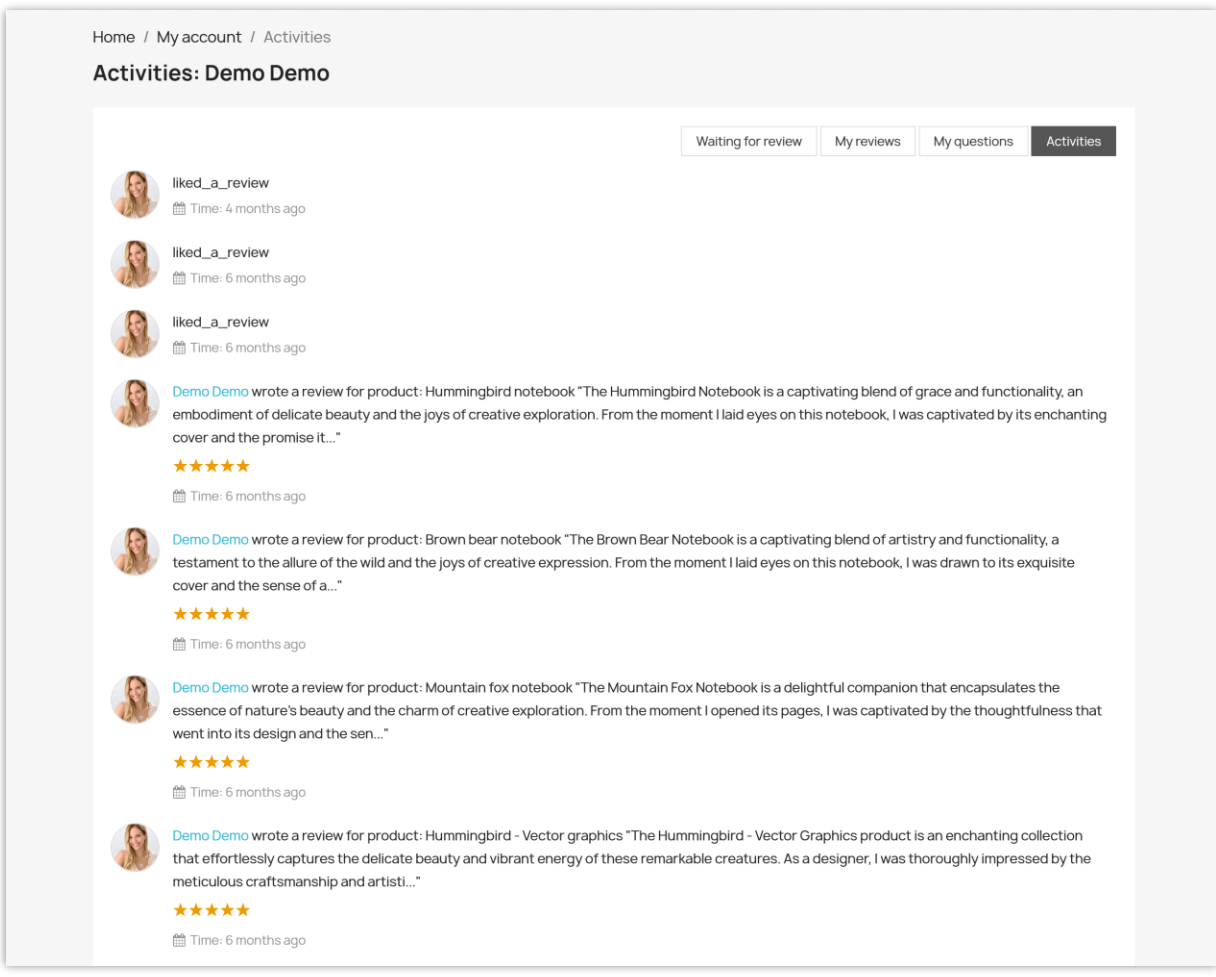

### <span id="page-44-0"></span>XV. THANK YOU

Thank you again for purchasing our module and going through this documentation. We hope this documentation has provided all the necessary information to help you successfully set up and use our **Product Reviews** module.

If you have any questions for which the answer is not available on this documentation, please feel free to contact us.